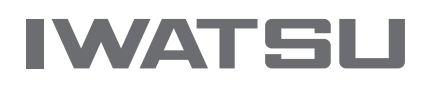

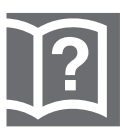

# "TELMFGE"

## 取扱説明書

- IX-24KT-N/IX-12KT-N 収容編 -

第1版

## <span id="page-1-0"></span>**安全にお使いいただくために必ずお読みください**

ご使用の前に、この取扱説明書と「安全上のご注意」をよくお読みの上、正しくお使 いください。また、よくお読みになったあとは、いつでも見られる場所に保管してく ださい。

この取扱説明書には、お客様や他の人々への危害や財産への損害を未然に防ぎ、本商 品を安全にお使いいただくために、守っていただきたい事項を示しています。

その表示と図記号の意味は次のようになっています。内容をよく理解してから本文を お読みください。

### **本文中のマークの説明**

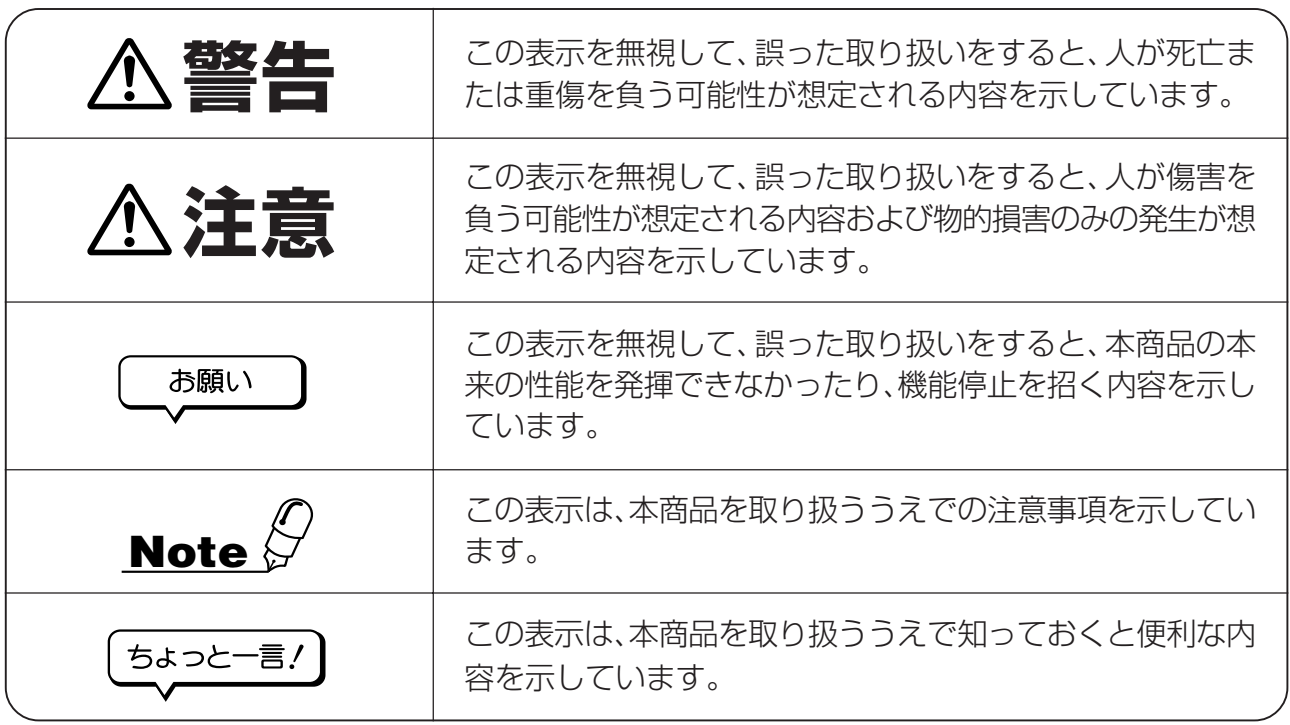

#### 注意

この装置は、情報処理装置等電波障害自主規制協議会(VCCI)の基準に基づくクラスA情報 技術装置です。この装置を家庭環境で使用すると電波妨害を引き起こすことがあります。こ の場合には使用者が適切な対策を講ずるよう要求されることがあります。

●本商品の仕様は国内向けとなっておりますので、海外ではご利用できません。 This telephone is designed for use in Japan only and cannot be used in any other country.

- ●本商品の故障、誤動作、不具合、あるいは停電等の外部要因によって、通話、録音などの機会 を逸したために生じた損害等の純粋経済損害につきましては、当社は一切その責任を負いかね ますので、あらかじめご了承ください。
- ●本商品を分解したり改造したりすることは、法律で禁止されていますので絶対に行わないでく ださい。
- ●本書の内容につきましては万全を期しておりますが、お気づきの点がございましたら、お買い 求めの販売店または岩崎通信機お客様相談センタへご相談ください。

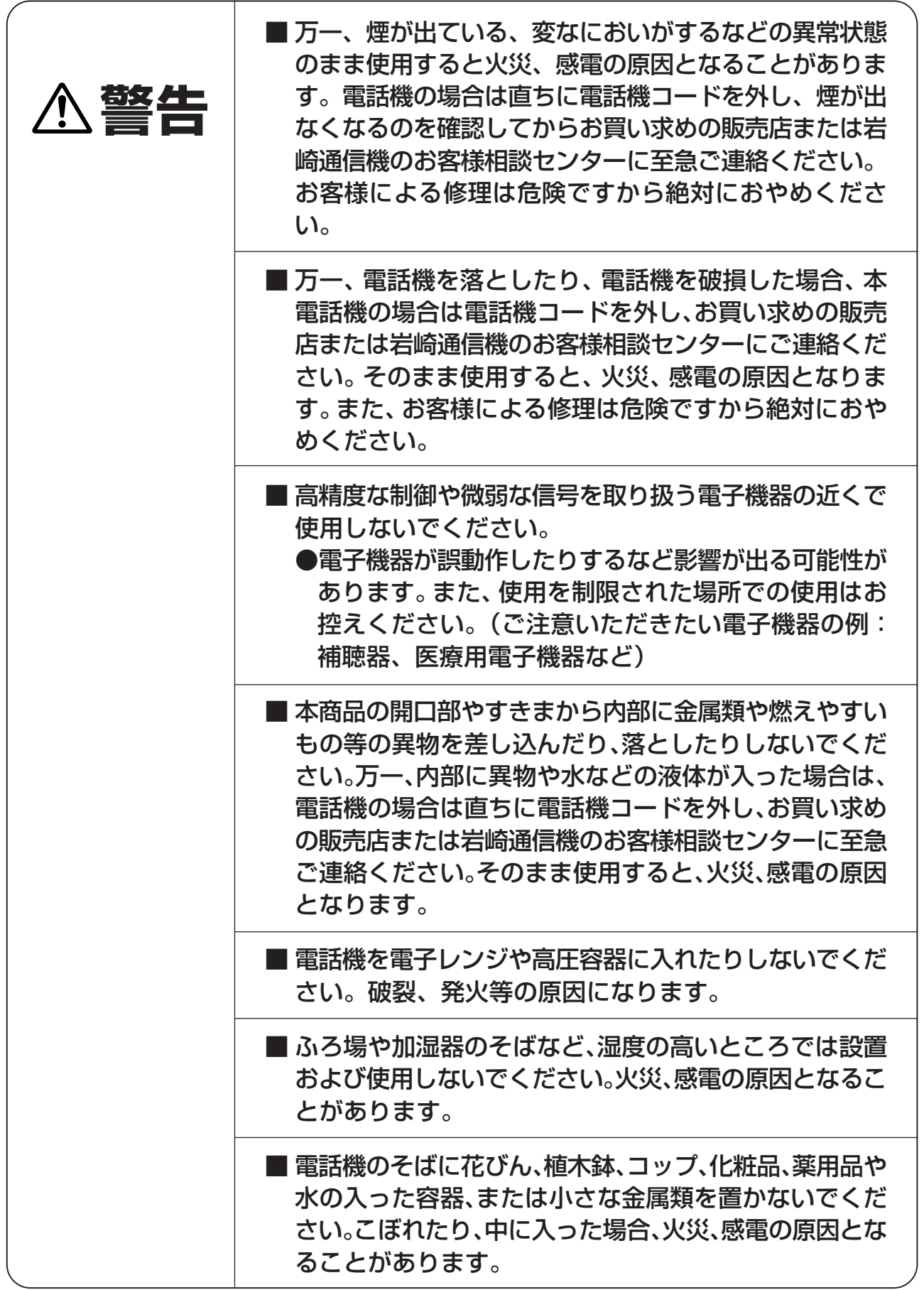

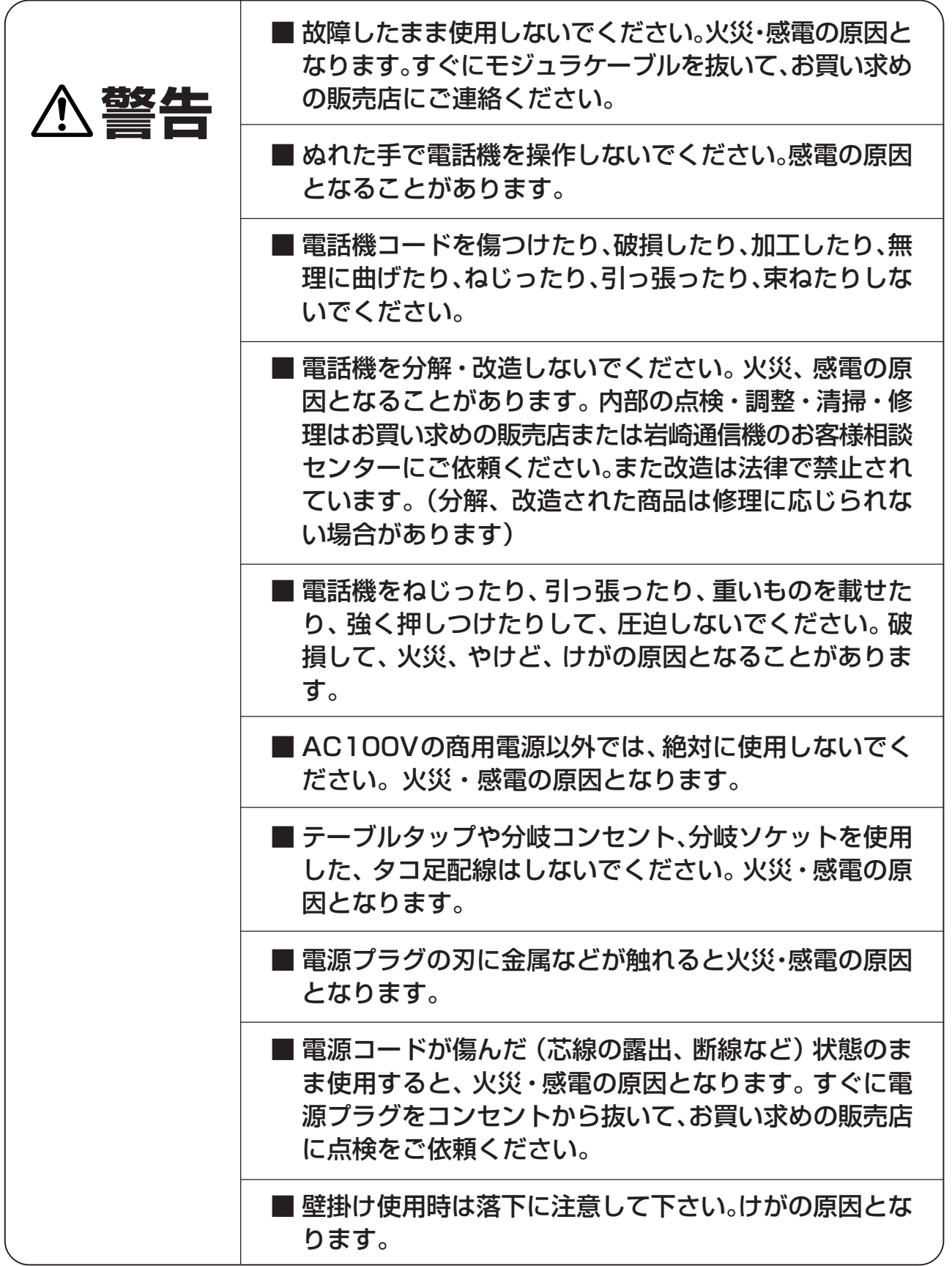

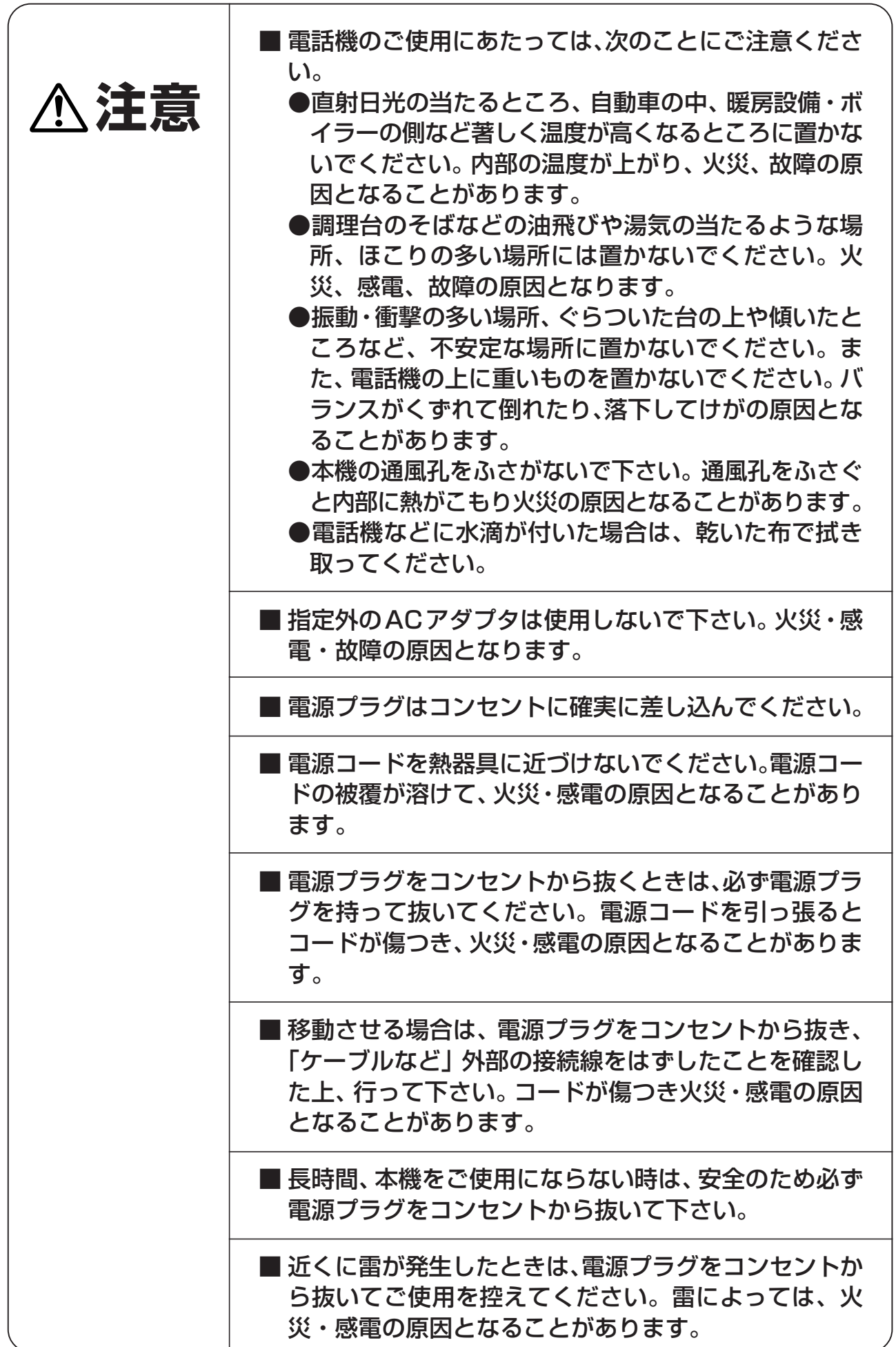

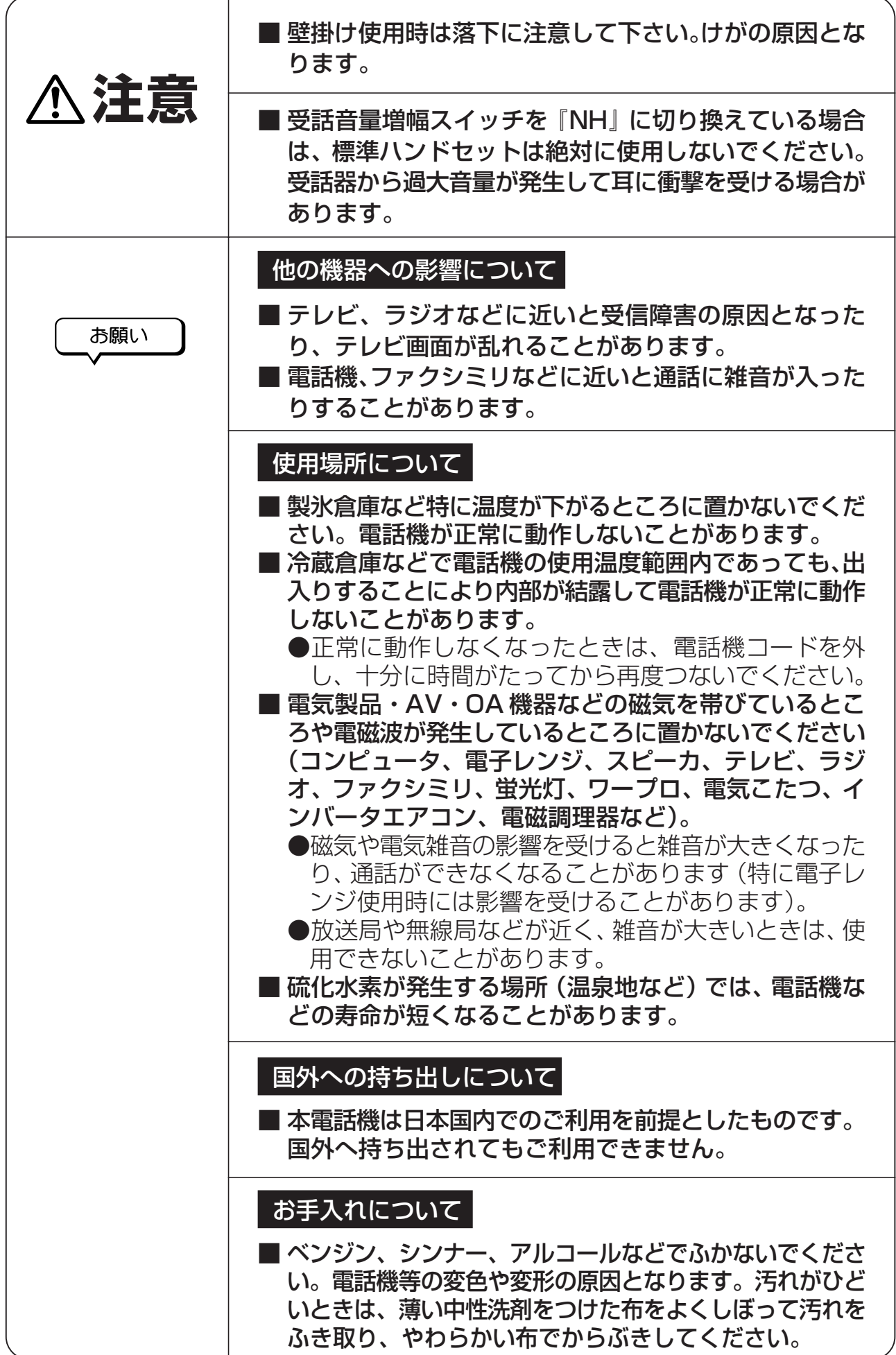

## **1 この取扱説明書の見かた**

- <span id="page-6-0"></span>● この取扱説明書は、主装置の内線電話機としてご利用になれる機能を説明していま す。詳細な取扱方法については、主装置の「取扱説明書」と合わせてお読みくださ  $U_{\alpha}$
- 液晶ディスプレイ表示の字体や表示位置など、この取扱説明書と商品とでは異なる 部分があります。
- ●この取扱説明書では、電話機の操作イメージなどについて、IX-24KT-Nを用いて説 明します。

なお、IX-12KT-NはIX-24KT-Nと比べ、「外線ボタン」の数が以下のとおり異なり ます。

- ・IX-24KT-N 外線ボタン24個
- ・IX-12KT-N 外線ボタン12個
- ●IX-24KTAPF-Nは、接続できません。

## 目次

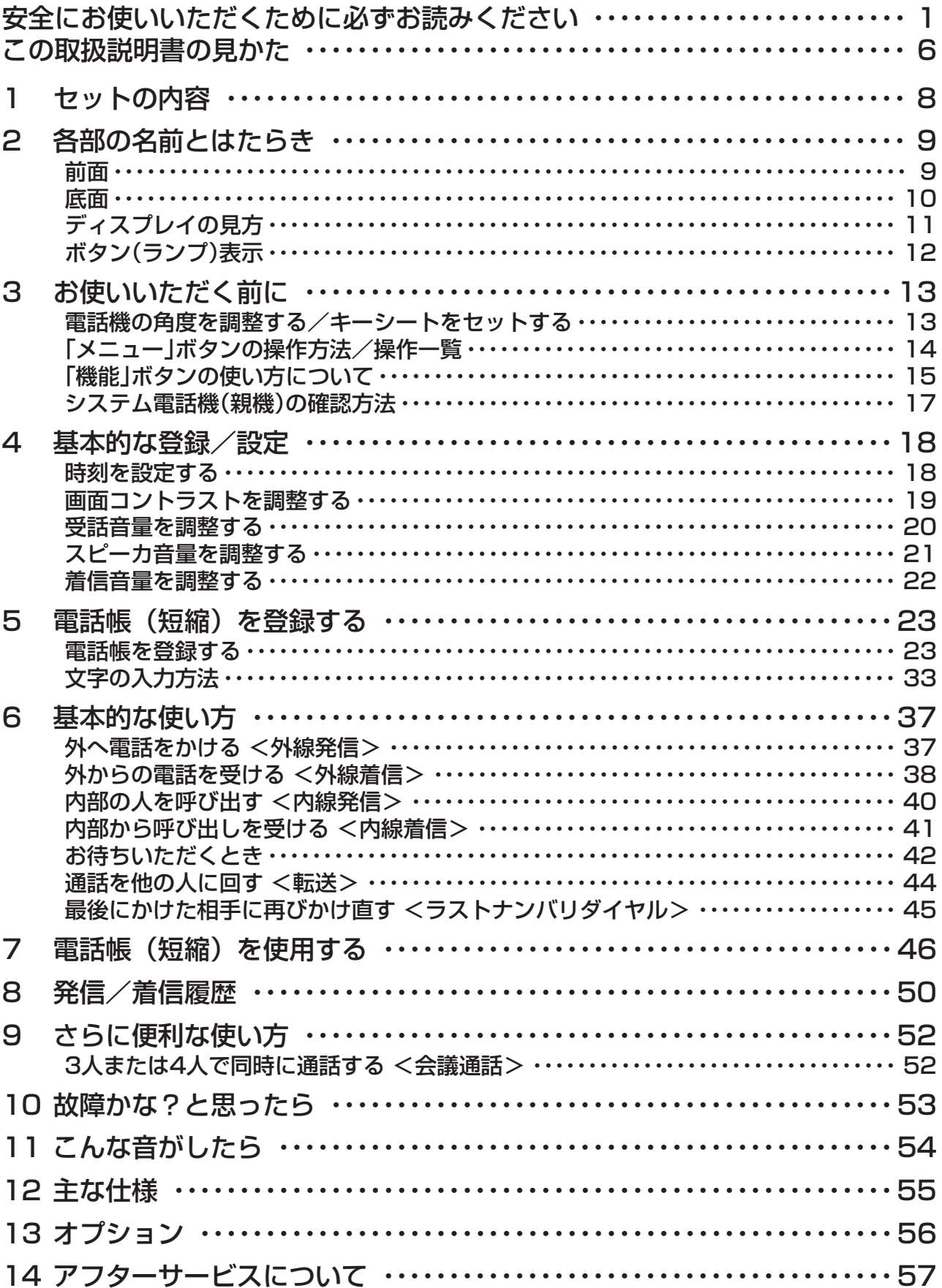

<span id="page-8-0"></span>**1 セットの内容**

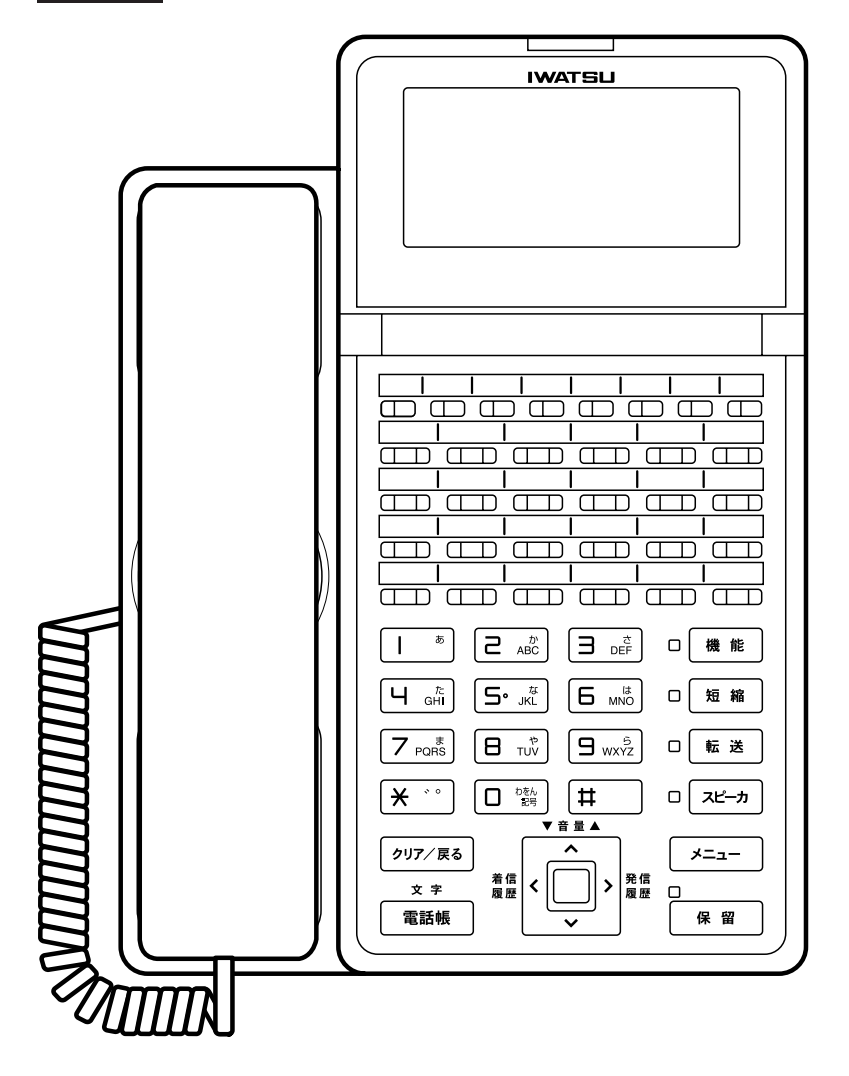

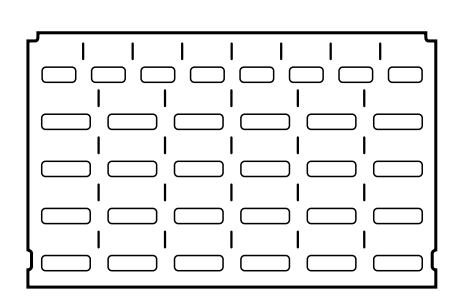

キーシート

本体

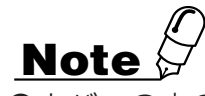

●カバーの穴の周囲などに、キズに見えるスジが入っていることがあります。 これはプラスチックの成型過程で生じるものであり、構造上及び機能上は問題はありません。

# <span id="page-9-0"></span>**2 各部の名前とはたらき**

### **前面**

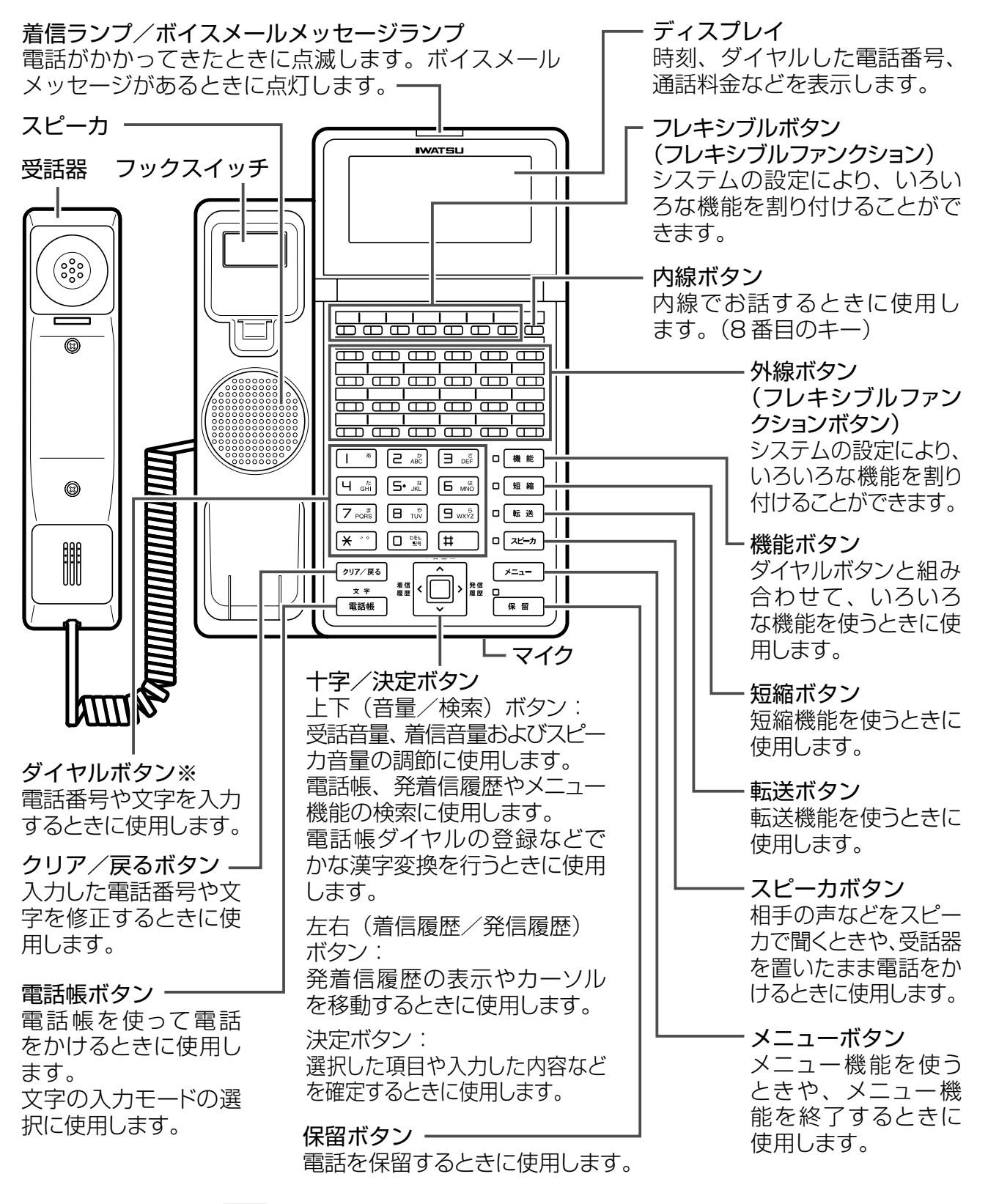

※: ダイヤルボタン ト ※ 』の部分に突起が付いていますが、この突起は目のご不自由な方の操作を 容易にするためのものです。

<span id="page-10-0"></span>**底面**

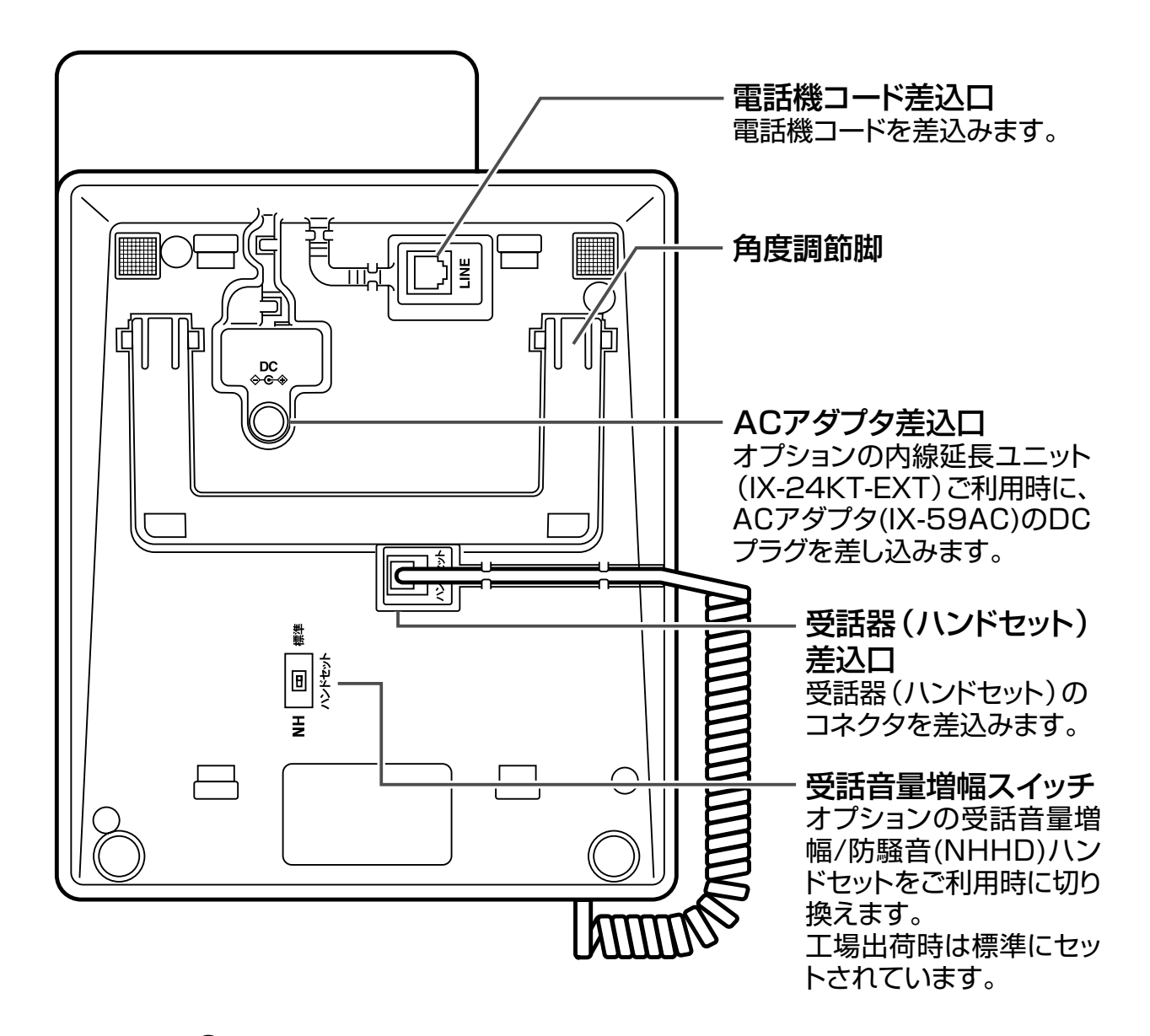

**Note**

●ヘッドセットはご利用できません。

●オプションの工事及び設定ははお買い求めの販売店、もしくは工事店にご依頼ください。

#### **注意**

●受話音量増幅スイッチを『NH』に切り換えている場合は、標準ハンドセットは絶対に使用しな いでください。

受話器から過大音量が発生して耳に衝撃を受ける場合があります。

## <span id="page-11-0"></span>**ディスプレイの見方**

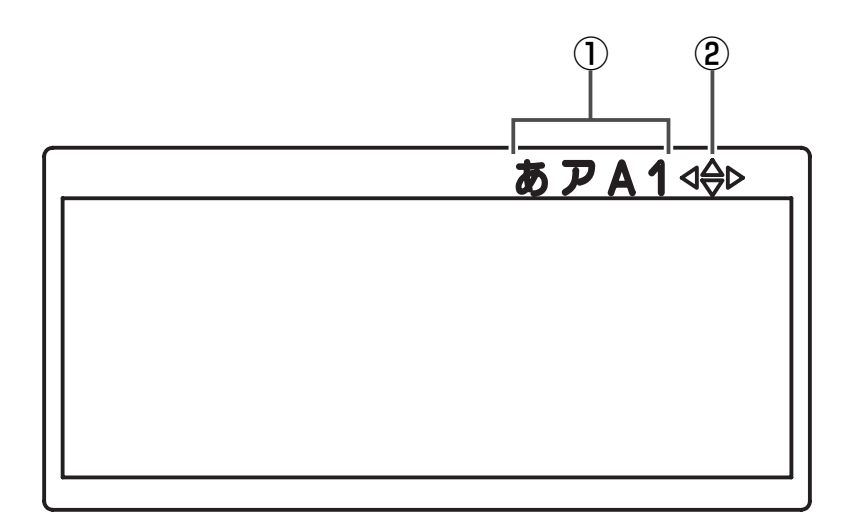

#### 名前とはたらき

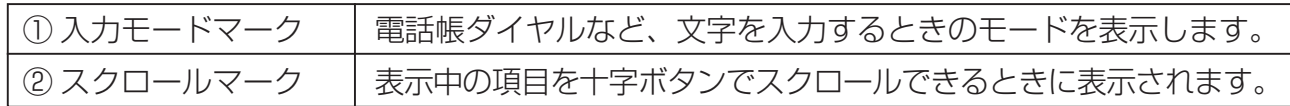

●ディスプレイに表示される文字は、この操作マニュアルでの字体とは異なります。

## <span id="page-12-0"></span>**ボタン(ランプ)表示**

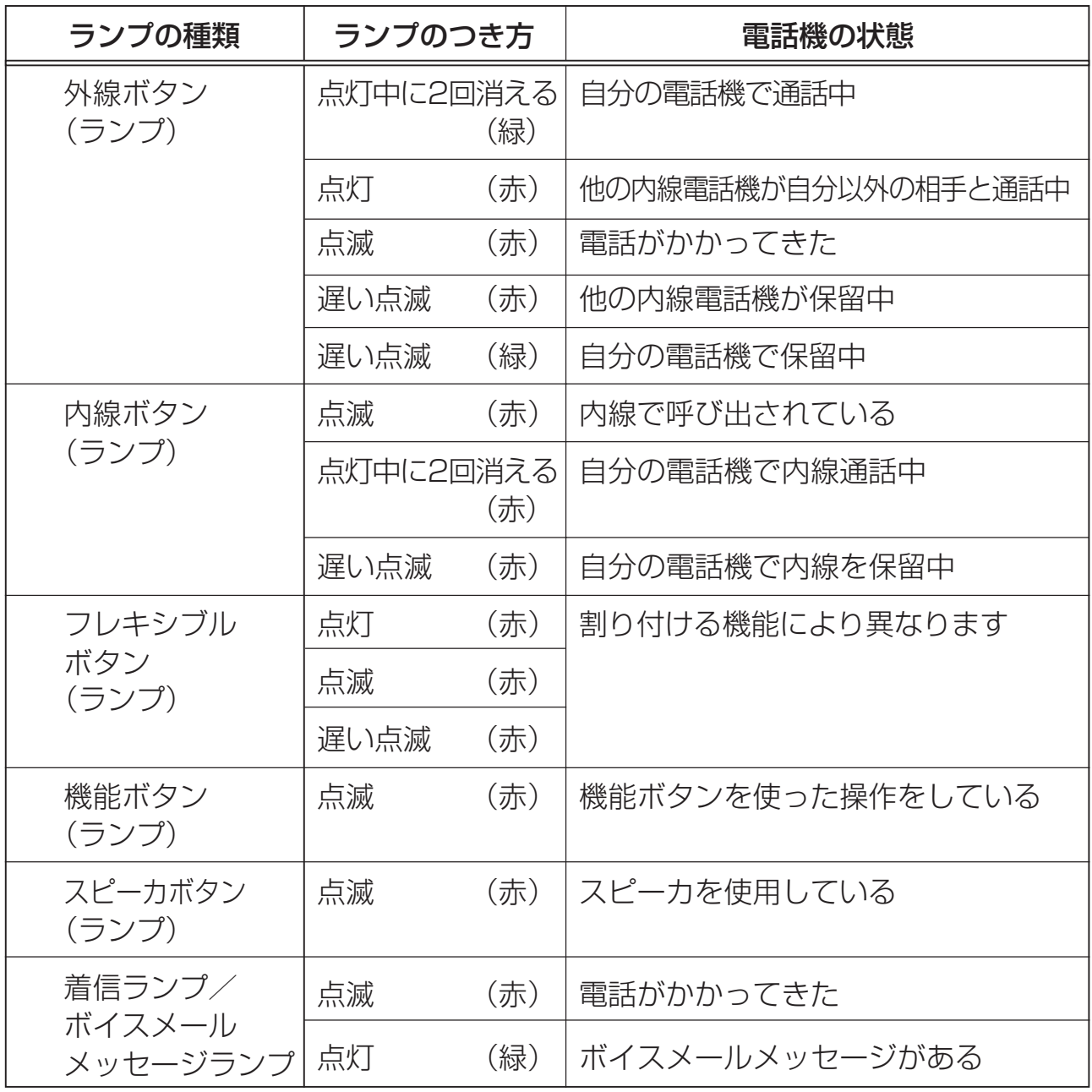

# <span id="page-13-0"></span>**3 お使いいただく前に**

## **電話機の角度を調整する/キーシートをセットする**

#### **電話機の角度を調整する**

1 電話機本体を裏がえします。

2 角度調節脚を引き起こし、角度を調整します。

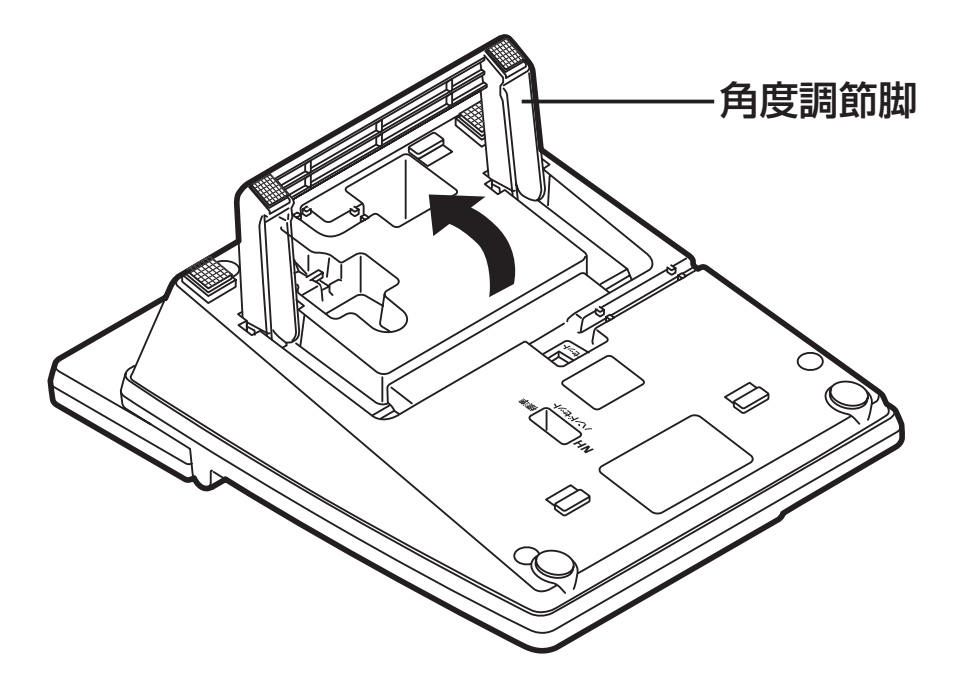

#### **注意**

●角度調節脚を引き起こすときは、無理な力を加えないでください。電話機本体と角度調節脚の 接合部分が破損することがあります。

#### **キーシートをセットする**

- 1 カバー上部左を指で持ち上げカバーと シートを取り外します。
- 2 キーシートにフレキシブルボタンに登 録した内容などを書き込みます。
- 3 キーシートとカバーを元に戻します。 カバー6か所の突起を押して取りつけ ます。

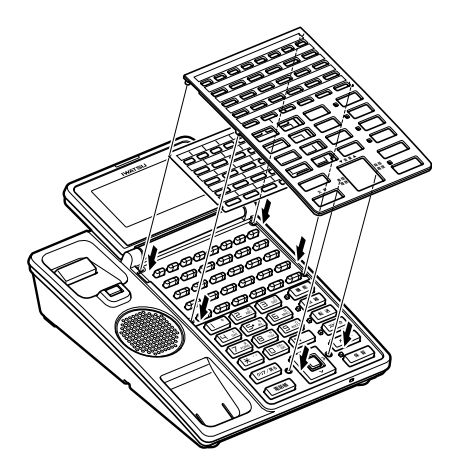

### <span id="page-14-0"></span>**「メニュー」ボタンの操作方法/操作一覧**

電話機から| メニュー |を操作して各種機能の設定を行うことができます。

- ┃ 受話器を置いた状態で、 巫== を押します。
- 2 回(下ボタン)または同(上ボタン)を押して目的のメニューを表示 させます。
- 3 設定する内容を選び、 (決定ボタン)を押します。

#### 4 待ち受け状態に戻るには、もう一度 ヌーー を押します。

## **Note**

● ● (決定ボタン)のかわりに タリア/ 雨 を押すとひとつ前の画面に戻ることができます。 ●メニューの表示内容一覧は下記をご覧ください。

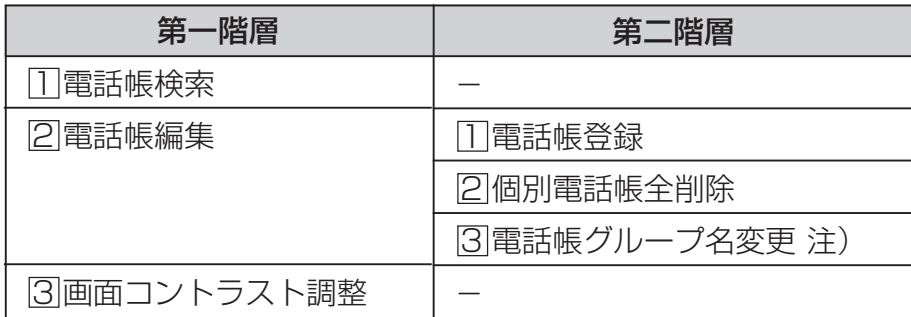

注)システム電話機のみ表示され、選択することができます。

## **Note**

●「メニュー」表示は、操作が行われない状態が「3分」経過すると待ち受け状態に戻ります。 ●電話帳検索の第二階層の表示は、検索されたモードにより表示が異なります。

## <span id="page-15-0"></span>**「機能」ボタンの使い方について**

#### **多機能電話機のさらに便利な使い方**

「機能」ボタンと「0」~「9」のダイヤルボタン、「\*」、「#」ボタンを組み合わせて、以下 のような豊富な機能の操作ができます。主に、電話機のフレキシブルボタンに機能が 登録されていない場合に使用します。

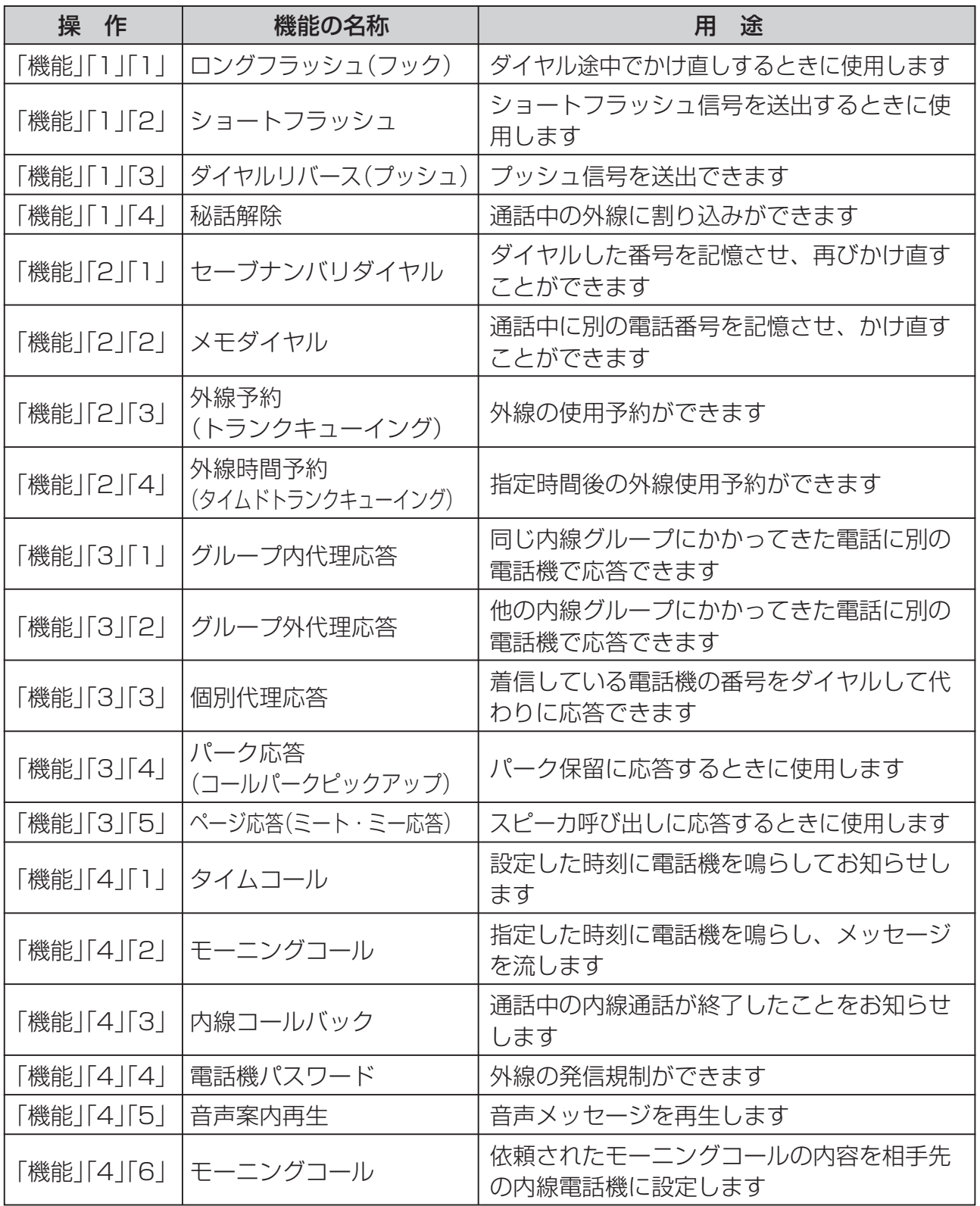

(次ページへ続く)

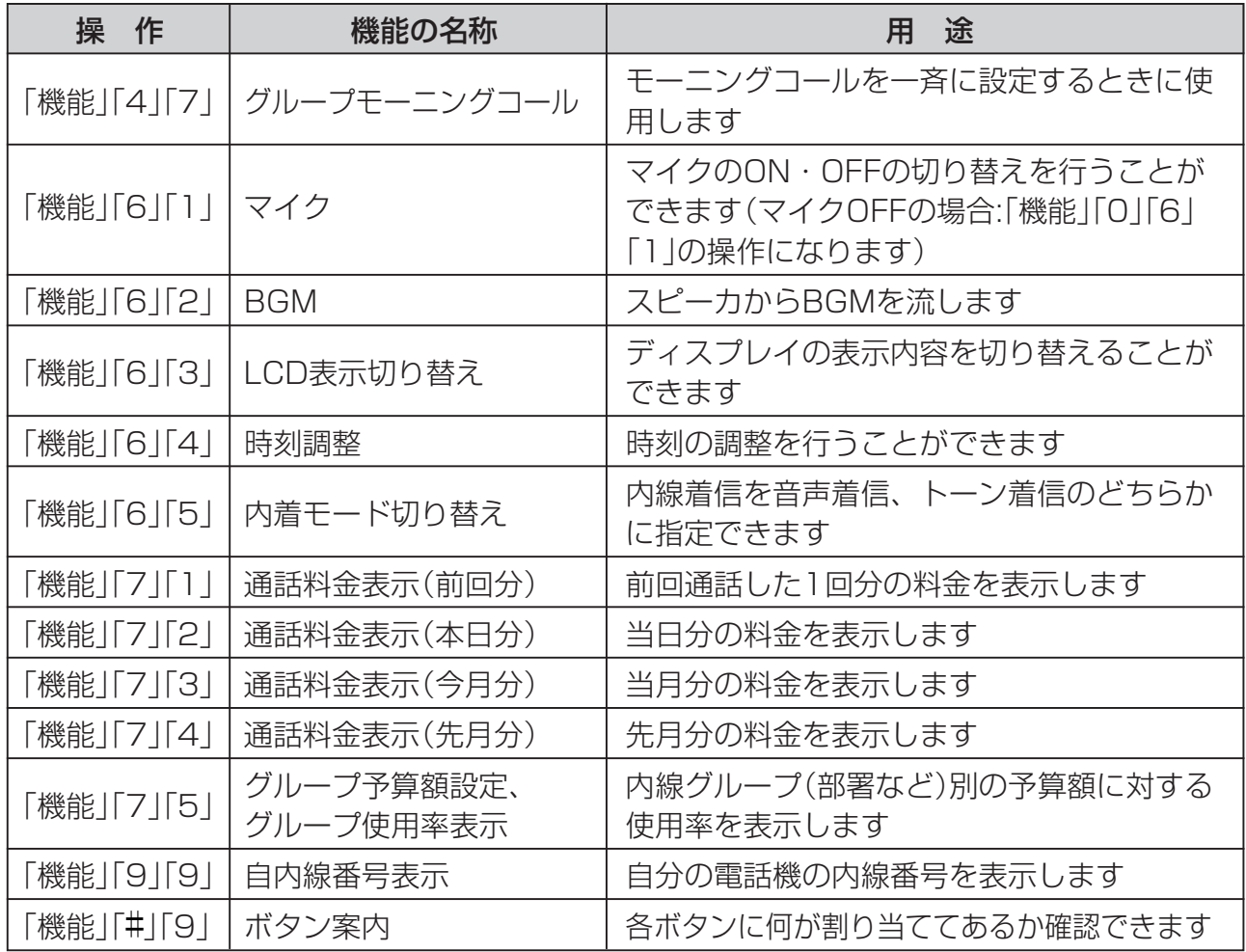

## <span id="page-17-0"></span>**システム電話機(親機)の確認方法**

システム電話機は、以下の操作で確認できます。

1 受話器を置いた状態で、 (機能)+ →  $\frac{1}{2}$   $\frac{1}{2}$   $\frac{1}{2}$  を押します。 • システム電話機は、内線番号の後に"s"が表示されます。

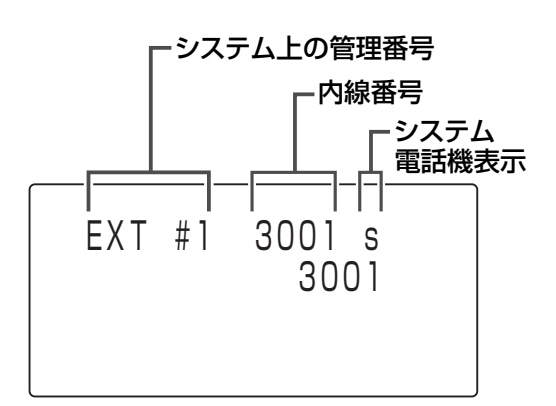

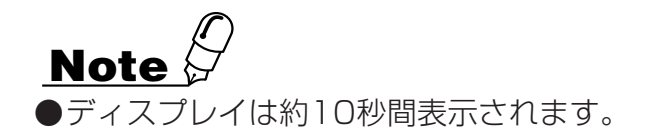

### <span id="page-18-0"></span>**時刻を設定する**

システム電話機にてシステム内の時計をセットまたは微調整ができます。

#### ● 時刻のセット方法

- 1 受話器を取り上げるか「スピーカ」ボタ ンを押します。
	- 「ツッツッツッ」という内線発信音が聞こえま す。
- 2「時刻調整」ボタン(または「機能」+「6」 +「4」ボタン)を押します。
- 3 24時間表記で時刻を押します。
	- 例:午後3時30分の場合は、「1」「5」「3」 「0」ボタンを押します。
	- 時刻がセットされると「プップップッ」いとう 確認音が聞こえます。

● 時刻の微調整(0秒設定)方法

- 1 受話器を取り上げるか「スピーカ」ボタ ンを押します。
	- 「ツッツッツッ」という内線発信音が聞こえま す。
- 2「時刻調整」ボタン(または「機能」+「6」 +「4」ボタン)を押します。
- 3 「\*」ボタンを2回押します。

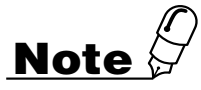

- ●時刻の微調整を行うと、その時点で秒が0秒にリセットされます。微調整をしたのが0~29 秒だった場合、分はそのままで0秒になります。30~59秒だった場合、1分進んで0秒に なります。
- ●「時刻調整」ボタンはデータ設定によりあらかじめ登録が必要です。

ジコクセッテイ hh:mm 2000 ナイセン 2000

## <span id="page-19-0"></span>**画面コントラストを調整する**

1 受話器を置いた状態で、[メニュー]を押し ます。

• メインメニュー画面が表示されます。

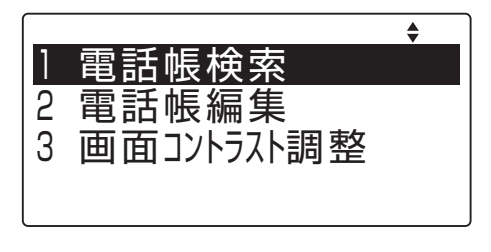

2 回(上下ボタン)で「3 画面コントラス ト調整」を選択し、 (決定ボタン)を 押します。

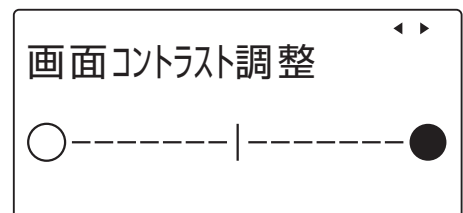

- 3 向(左右ボタン)でコントラストを選択 し、 (決定ボタン)を押します。
- 4 待ち受け状態に戻るには、もう一度 「メニュー を押します。

### <span id="page-20-0"></span>**受話音量を調整する**

通話をしている間に相手の声の大きさを6段階に調節できます。

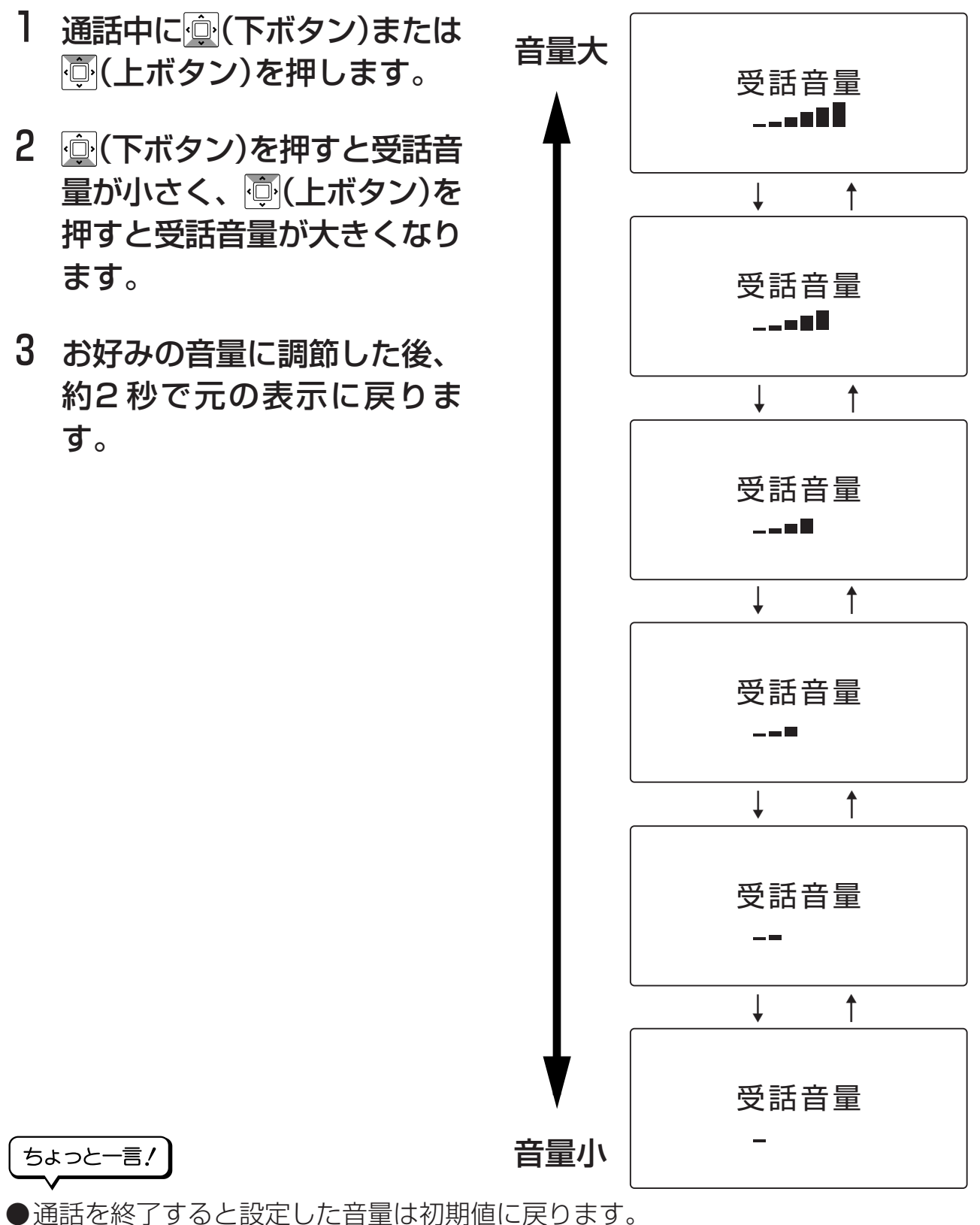

また、システムの設定によって、通話を終了しても設定した音量を保持するようにも できます。

システムの設定はお買い求めの販売店、もしくは工事店にご依頼ください。

<span id="page-21-0"></span>**スピーカ音量を調整する**

スピーカ使用中に相手の声の大きさを11段階に調節できます。

Ⅰ スピーカ使用中に、 ◎(下ボ タン)または (上ボタン)を 押します。 2 (下ボタン)を押すとスピー 力音量が小さく、 向(上ボタ ン)を押すとスピーカ音量が 大きくなります。 3 お好みの音量に調節した後、 約2秒で元の表示に戻りま す。 音量大 ↓ ↑ ↓ ↑ 音量小 スピーカ音量 1 L スピーカ音量  $6 -$  スピーカ音量 11 **Level** 

ちょっと一言!

●スピーカの使用を終了しても、設定した音量は変わりません。

### **Note**

●スピーカ音量は「スピーカ」ボタン押し内線状態、「スピーカ」ボタンと「外線」ボタンを押し外線 状態の際にそれぞれ調整ができます。

## <span id="page-22-0"></span>**着信音量を調整する**

電話がかかってきたときに鳴る着信音の大きさを6段階に調節できます。 また、着信音をオフにすることもできます。

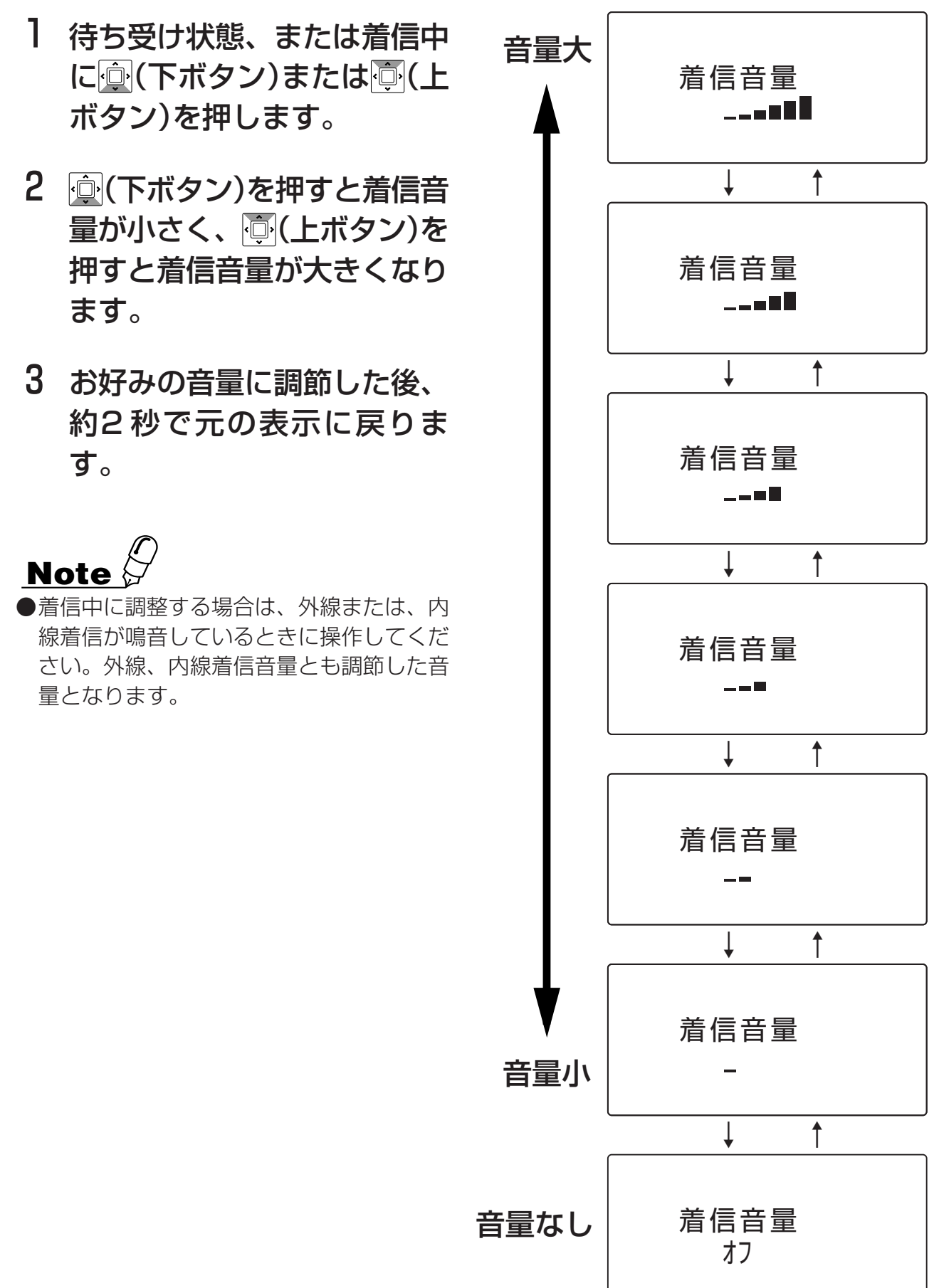

## <span id="page-23-0"></span>**5 電話帳(短縮)を登録する**

### **電話帳を登録する**

システムが持っている電話帳に相手先の情報を登録できます。 電話帳に登録しておくことで、登録した名前をスクロールして検索したり、発信に便 利な機能(短縮発信、検索発信など)が使用できます。携帯電話の操作感覚で使えま す。

電話帳登録できる件数は、使用する短縮番号の桁数により異なります。

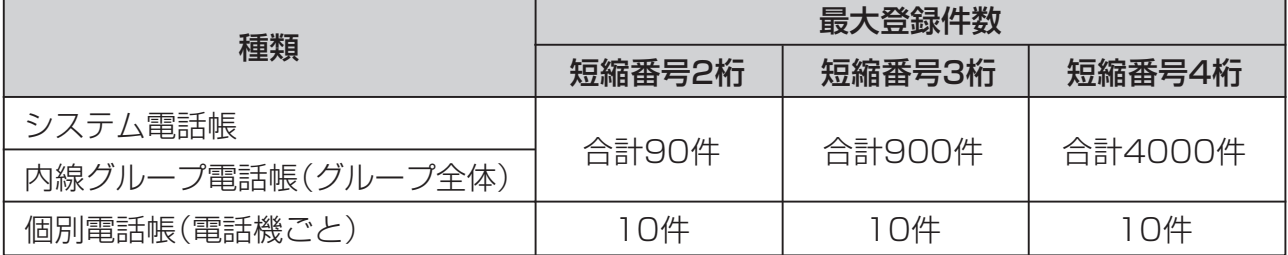

#### ■対象(制限)電話機数

個別電話帳の対象電話機数は、以下の通りです。

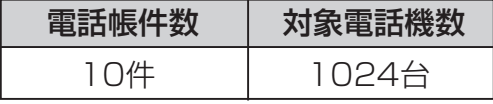

#### ■電話帳項目

以下の内容を電話帳に設定することが出来ます。

- 名前:一覧表示に使用する名前を登録します。
- ヨミガナ:検索に使用するヨミガナを登録します。
- 発信先:発信先(外線) を登録します。
- 電話番号:相手先(外線)電話番号を登録します。
- 短縮番号:短縮ダイヤル発信時に使用する短縮番号を登録します。
- 電話帳グループ: 電話帳データが所属するグループを登録します。
- 発信グループ:発信先が外線の場合、局線発信グループを登録します。

## **Note**

- ●システム電話帳、内線グループ電話帳は、システム電話機またはあらかじめ決められた電話機 で登録が行えます。
- ●個別電話帳は、各電話機から登録が行えます。
- ●電話帳登録データと短縮ダイヤル登録データは同一のデータです。
- ●短縮番号の桁数を3桁または4桁でご使用になる場合は、あらかじめ設定が必要です。お買い 求め時(初期値)のシステム電話帳・内線グループ電話帳の桁数は2桁です。

#### **新規に登録する**

- 下記の内容を登録する場合を例にとって、登録操作を説明します。 名前:鈴木一郎、電話番号:03-XXXX-5678、 電話帳グループ:グループ2、外線発信グループ:1
- ┃ 受話器を置いた状態で、 ご=== を押し ます。
	- メインメニュー画面が表示されます。

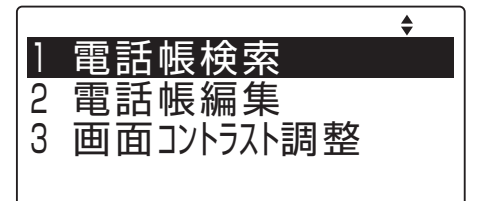

- 2 回化上下ボタン)で「2 電話帳編集」を選 択し、 (決定ボタン)を押します。 • 電話機設定選択画面が表示されます。
- 1 電話帳登録 2 個別電話帳全削除 3 電話帳グループ名変更
- 3 回(上下ボタン)で「1 電話帳登録」を選 択し、 (決定ボタン)を押します。 • 登録モード選択画面が表示されます。

4 回(上下ボタン)で「1 名前」を選択し、 (決定ボタン)を押します。

• 名称の入力画面が表示されます。

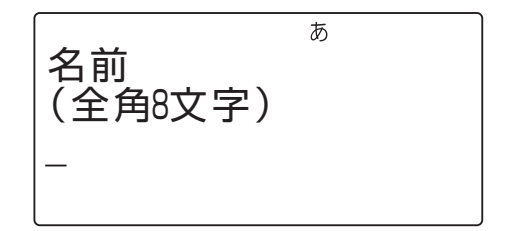

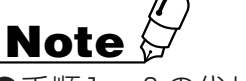

- ●手順1~3の代わりに、 機 能 | | 短 縮 | の順に押した場合は、TELMAGE 取扱説明書 「短縮 ダイヤルを利用するとき」項をご参照ください。
- ●登録操作を途中でキャンセルする場合は、いったん受話器を取り上げ、受話器を置いてくださ い。
- ●登録中の画面で一定時間(3分)操作を行わない状態が続くと、操作画面は終了し、電話機は待 ち受け状態になります。
- ●何らかの理由で登録できない場合は、登録不可のメッセージが3秒間表示され、入力前の状態 に戻ります。再度入力し直してください。

### 5 登録先の名称(姓)を入力します。

例:すずき

- ①す : ヨ 醋を3回押す
- ②す : 向(右ボタン)を押して、右に1 文字移動し、 ヨ 産 を3回押す
- 3<sup>\*</sup> (濁点): <a> 2<sup>\*</sup> を1回押す。
- 4) き : こ ☆ を2回押す
- ※登録先の名称(姓+名)は、ひらがな・漢字は 全角8文字、カタカナ・英数字は半角16文字 まで入力できます。
- ※文字入力の詳細については、「文字の入力方 法」(33ページ)を参照してください。
- 6 (上下ボタン)を押します。
	- カーソル位置までの変換候補が表示されます。
- 7 | 回(上下ボタン)を押し、目的の候補を 選択し、 (ー) (決定ボタン)を押します。

#### 8 登録先の名称(名)を入力します。

- 例: いちろう
	- い: [ ] ]を2回押す
	- ち: [4 編を2回押す
	- ろ: [gws2]を5回押す
	- う: 「 刺を3回押す
- ※文字入力の詳細については、「文字の入力方 法」(33ページ)を参照してください。

#### 9 回(上下ボタン)を押します。

• カーソル位置までの変換候補が表示されます。

- **10 | □ (上下ボタン)を押し、目的の候補を** 選択し、 (車) (決定ボタン)を押します。
- 11 伸 (決定ボタン)を押します。
	- 名称が確定します。

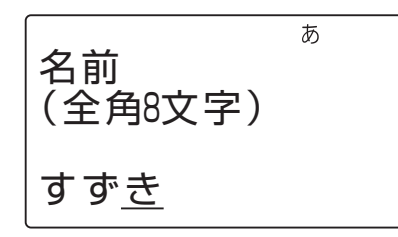

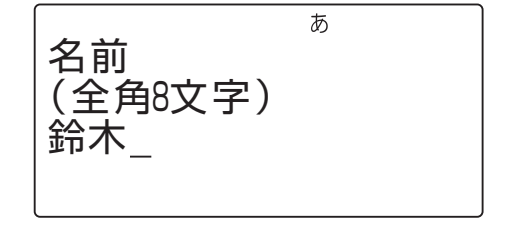

あ 名前 (全角8文字) 鈴木 いちろう

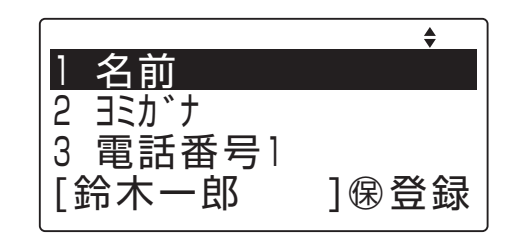

(次ページへ続く)

### |2 | | | | | 上下ボタン)で「2 ヨミガナ」を選択 し、 (事) (決定ボタン)を押します。

※名称の入力時に入力した文字が、読み仮名と して表示されます。

13 読み仮名の変更が必要な場合は、修正

#### します。

※読み仮名は、カタカナ・英数字は半角16文 字まで入力できます。 ※文字入力の詳細については、「文字の入力方

法」(33ページ)を参照してください。

#### 14 伸 (決定ボタン)を押します。

• 読み仮名が確定します。

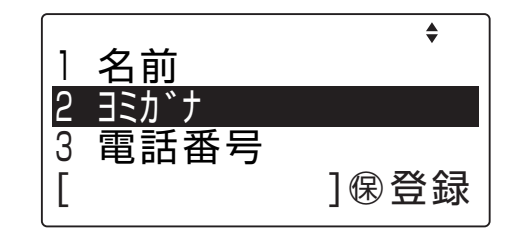

15 (上下ボタン)で「3 電話番号」を選択 し、 (決定ボタン)を押します。 • 発信先の選択画面が表示されます。

- 16 (上下ボタン)で登録する電話番号が 外線であるか内線であるかを選択し、 (決定ボタン)を押します。
- 17 電話番号(32桁以内)を押します。 • 入力されたダイヤルが表示されます。 例:03XXXX5678 ※制御コードの入力については、「文字の入力 方法」(36ページ)を参照してください。

### 18 | ● (決定ボタン)を押します。

• 電話番号が確定します。

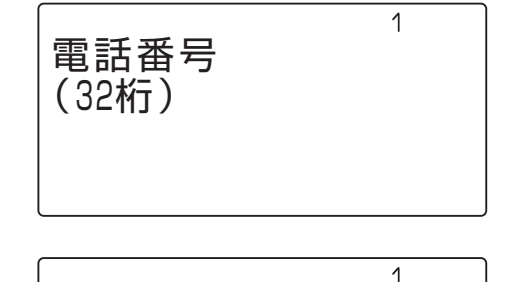

電話番号 (32桁)

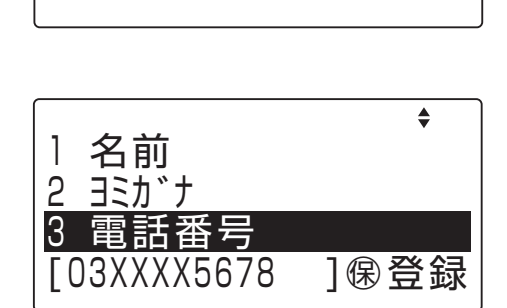

03XXXX5678

19 (上下ボタン)で「5 電話帳グループ」 を選択し、 (決定ボタン)を押しま す。

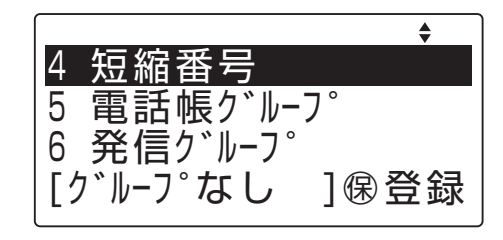

 $\triangleq$ 

電話帳グループ グループなし **ク**<sup>\*</sup>ルーフ<sup>°01</sup> ク<sup>・</sup>ルーフ<sup>。</sup>02

20 回(上下ボタン)で、指定する電話帳グ ループを選択し、 (車) (決定ボタン)を押 します。 例:グループ02 電話帳グループ(なし、01~60)の選択を確 定します。

21 | | に下ボタン)で「6 発信グループ」を 選択し、 (事) (決定ボタン)を押します。

22 外線発信グループ番号(00~250) を押します。

例:発信グループ01 ダイヤル「0」+「1」を押します。

23 便 (決定ボタン)を押します。

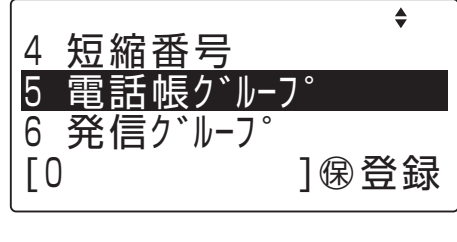

1 発信グループ  $(0 - 250)$ 01

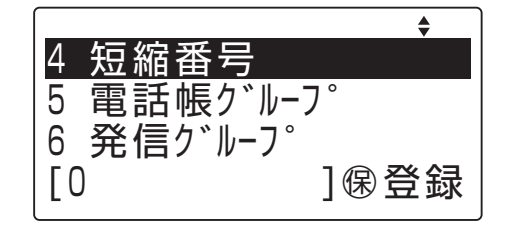

## **Note**

●登録操作を途中でキャンセルする場合は、いったん受話器を取り上げ、受話器を置いてください。

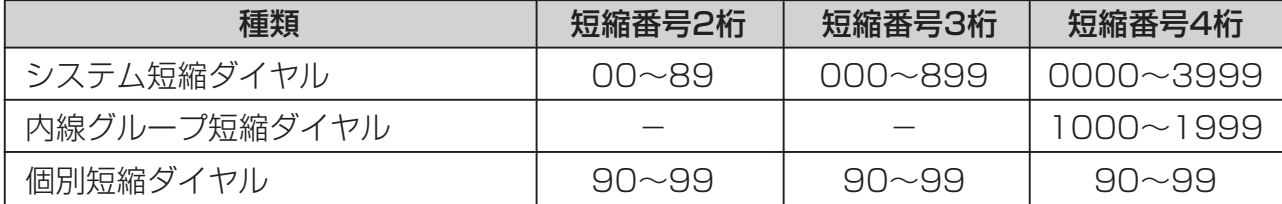

●短縮番号として、登録済みの番号を指定した場合は、以前に登録されていた内容が上書きされ ますのでご注意願います。

●外線発信グループは「0~250」の内、000~046、048~230の範囲で登録してく ださい。

システム短縮ダイヤルの短縮番号桁数については、お買い求めの販売店にお問い合せくださ  $U$ <sup>o</sup> (次ページへ続く)

24 短縮番号の変更が必要な場合は、 (上下ボタン)で「4 短縮番号」を選択 し、 同 (決定ボタン)を押します。 • 登録先選択画面が表示されます。 登録先 1 個別電話帳 2 システム電話帳

25 個別電話帳に指定する場合、「1 個別 電話帳」を選択し、 (事) (決定ボタン)を 押します。

• 入力画面が表示されます。

26 短縮番号(90~99)をダイヤルしま す。

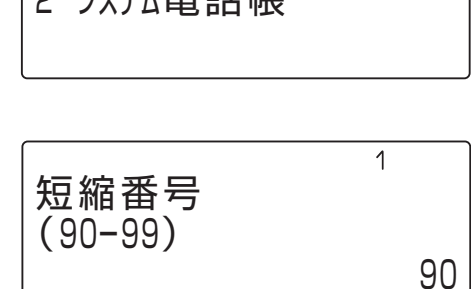

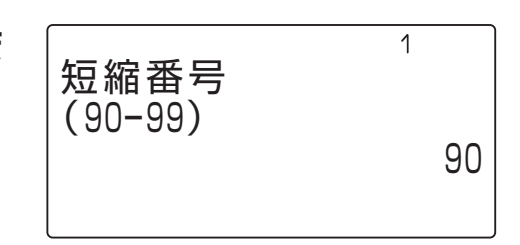

27 システム電話帳に指定する場合、「2 シ ステム電話帳」を選択し、 ● (決定ボタ ン)を押します。 • 入力画面が表示されます。

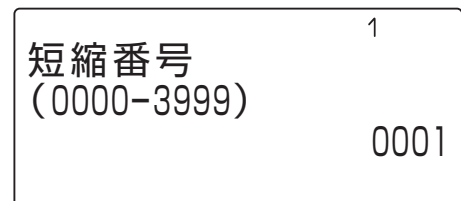

- 28 短縮番号(0000~3999)をダイ ヤルします。
- 29 便 (決定ボタン)を押します。 • 短縮番号が確定されます。
- 30 「保留」を押します。
	- 登録が完了します。

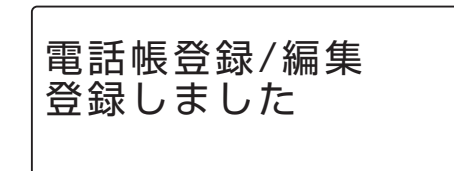

#### **発信履歴から登録する**

- 1 受話器を置いた状態で、 (発信履歴 ボタン)を押します。
	- 発信履歴リストが表示されます。

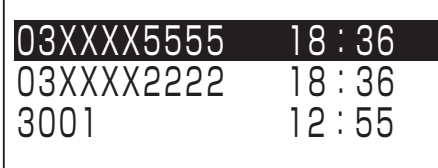

<登録なし> 03XXXX5555

3 一件削除

- 2 回(上下ボタン)で登録する発信履歴を 選択し、 (章) (決定ボタン)を押します。 • 発信履歴詳細が表示されます。
- 3 (決定ボタン)を押します。 • 動作選択表示画面が表示されます。

 $\triangleq$ 03XXXX5555 1 電話帳登録 2 発信

10年09月16日 18:36

4 心(上下ボタン)で「1 電話帳登録」を選 択し、 (■) (決定ボタン)を押します。

• 電話帳の登録画面が表示されます。

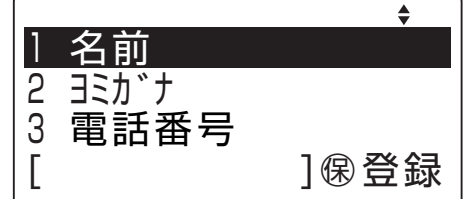

5「新規に登録する」(24ページ)の手順4 以降と同様に操作します。

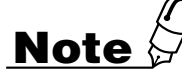

- ●発信履歴リストに表示される相手先は、電話帳に登録されていれば、その名前が表示されます。 電話帳に登録されていない場合は、相手先の電話番号のみ表示されます。
- ●発信履歴に記録されている電話番号の桁数は、最大32桁です。
- ●発信履歴リストの電話番号表示は、最大12桁です。
- ●発信履歴の表示中に、3分間ダイヤル操作がない状態が続くと、発信履歴表示を終了します。 なお、着信が行われても履歴表示が継続されます。
- ●発信履歴の表示中に受話器を上げる、または発信を行うボタンを押すと、発信します。

#### **着信履歴から登録する**

- 1 受話器を置いた状態で、 (着信履歴 ボタン)を押します。
	- 着信履歴リストが表示されます。
- 03XXXX2222 09/03 03XXXX2222 09/03 03XXXX2222 09/03<br>03XXXX2222 09/13未 03XXXX2222 09/13未
- 2 回(上下ボタン)で登録する着信履歴を 選択し、 (車) (決定ボタン)を押します。 • 着信履歴詳細が表示されます。
- 3 (決定ボタン)を押します。

• 動作選択表示画面が表示されます。

4 心(上下ボタン)で「1 電話帳登録」を選 択し、 (決定ボタン)を押します。

• 電話帳の登録画面が表示されます。

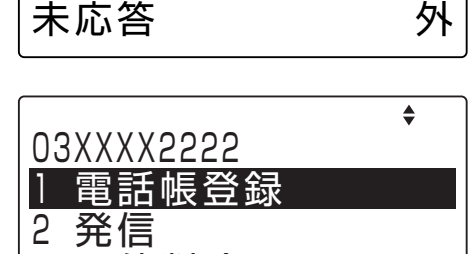

10年09月13日 15:53

3 一件削除

<登録なし> 03XXXX2222

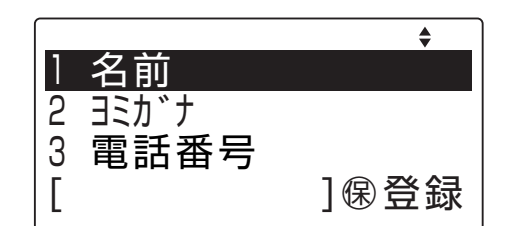

5「新規に登録する」(24ページ)の手順4 以降と同様に操作します。

## **Note**

- ●着信履歴に記録されている電話番号桁数は、最大16桁です。
- ●着信時にNTT等から発信者名情報が通知された場合でも、電話帳に相手先名が登録されてい る場合は、電話帳に登録されている相手先名が着信履歴に記録されます。
- ●既に電話帳に登録されている、または非通知理由を表示している相手先は、電話帳に登録でき ません。
- ●着信履歴の表示中に、3分間ダイヤル操作がない状態が続くと、着信履歴表示を終了します。 なお、着信が行われても、履歴表示が継続されます。
- ●着信履歴の表示中に受話器を上げる、または外線発信を行うボタンを押すと、外線発信しま す。ただし、着信履歴が非通知で保存されている相手に対しては発信できません。
- ●履歴リスト上における種別の意味は以下の通りです。
	- 内:内線着信、外:外線着信、未:未応答

#### **登録内容を編集する**

ここでは、前回の検索が「50音訓検索」であった場合を例として説明しています。 前回の検索が、「読み仮名検索」であった場合は、「電話帳を検索してかける(読み仮名検 索)(46ページ) 」 の手順(1)~(3)と同様な操作後に、手順(2)の操作を行ってください。

ヿ 受話器を置いた状態で、 ■ を押しま す。

• 電話帳一覧画面が表示されます。

2 <sup>(二)</sup>(上下左右ボタン)で登録された電話 番号を選択し、 (=)(決定ボタン)を押し ます。

• 登録内容が表示されます。

- 3 (画)(決定ボタン)を押しサブメニューを 表示させます。
	- サブメニュー画面が表示されます。
- 4 回(上下ボタン)で「2 編集」を選択し、 (決定ボタン)を押します。

• 電話帳の登録画面が表示されます。

5 電話帳の各項目を変更する。

※各項目には既存の値が入っています。必要に 応じて変更してください。

- 6 「※■ を押し、登録を行います。
- 7 電話機は待ち受け状態に戻ります。

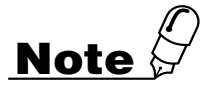

- ●編集操作を途中でキャンセルする場合は、いったん受話器を取り上げ、受話器を置いてくださ い。
- ●登録中や検索中の画面で一定時間(3分)操作を行わない状態が続くと、操作画面は終了し、電 話機は待ち受け状態になります。
- ●何らかの理由で編集できない場合は、登録不可のメッセージが3秒間表示され、入力前の状態 に戻ります。再度入力し直してください。

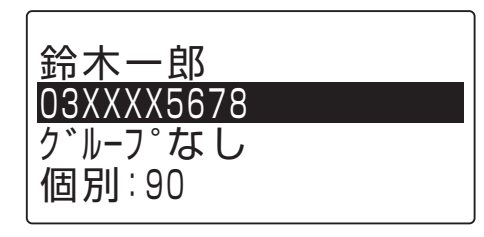

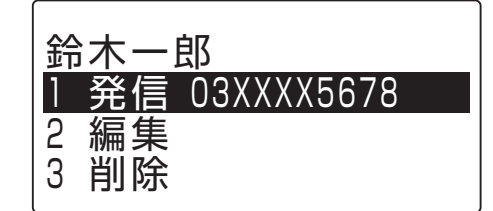

#### **登録内容を削除する**

ここでは、前回の検索が「50音訓検索」であった場合を例として説明しています。 前回の検索が、「読み仮名検索」であった場合は、「電話帳を検索してかける(読み仮名 検索)」(46ページ)の手順(1)~(3)と同様な操作後に、手順(2)の操作を行ってくだ さい。

1 受話器を置いた状態で、「###||を押しま す。

• 電話帳一覧画面が表示されます。

2 回(上下左右ボタン)で登録された電話 番号を選択し、 (決定ボタン)を押し ます。

• 登録内容が表示されます。

3 | 回 (決定ボタン)を押しサブメニューを 表示させます。

• サブメニュー画面が表示されます。

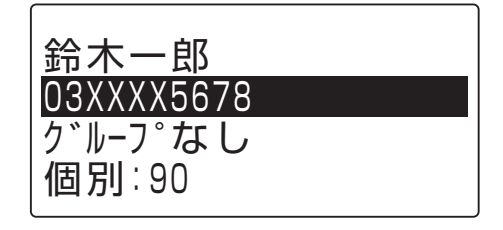

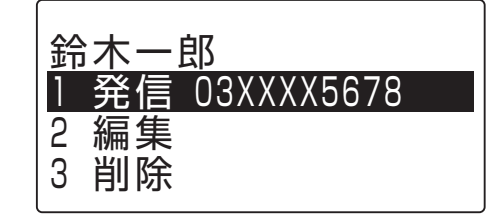

- 4 回(上下ボタン)で「3 削除」を選び、 (決定ボタン)を押します。
- 5 回(上下ボタン)で「はい」を選択し、 (決定ボタン)を押します。 • 削除が完了します。

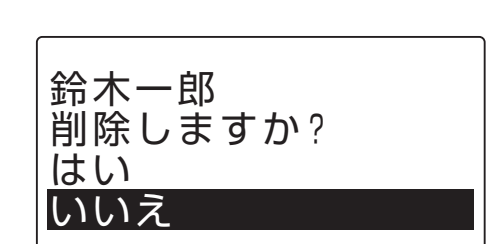

6 電話機は待ち受け状態に戻ります。

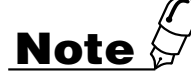

- ●編集操作を途中でキャンセルする場合は、いったん受話器を取り上げ、受話器を置いてくださ  $\left\{ \cdot\right\}$
- ●登録中や検索中の画面で一定時間(3分)操作を行わない状態が続くと、操作画面は終了し、電 話機は待ち受け状態になります。

## <span id="page-33-0"></span>**文字の入力方法**

電話帳ダイヤルの登録などで文字を入力します。文字入力時には、「漢字」「ひらがな」 「カタカナ」「英字」「数字」「記号」を入力することができます。 「###』を押して入力モー ドを選択し、ダイヤルボタンで希望する文字を表示させて入力します。

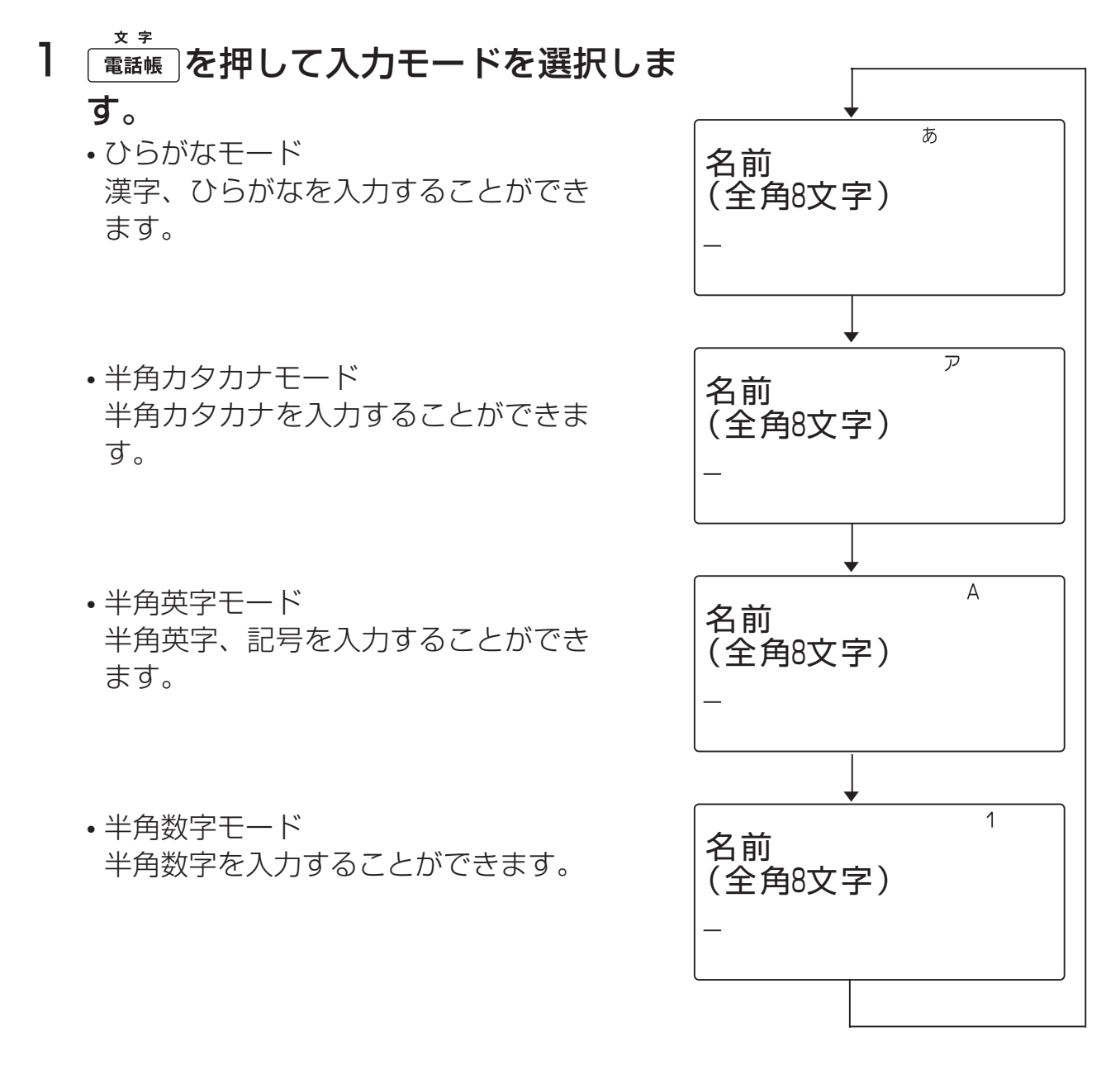

(次ページへ続く)

2 文字を入力します。

#### ひらがなモードの場合

【例】「岩崎」と入力する場合

1. を2回、 を1回、 を1回、 ■ ■ を2回押します。

あ 名前 (全角8文字) いわさき

- 2. 回(上ボタン)または回(下ボタン)で文字 を変換します。
	- 漢字候補→全角カタカナ→ひらがな⇒半角 カタカナ
	- 入力したい文字に変換できない場合は、 向(左ボタン)または回(右ボタン)で変換対 象を漢字1文字分にしたり、濁点や半濁点 をはずしたり、読み方を変えて(音読み/ 訓読み)入力し直してください。
- 3. 入力したい文字が表示されたら (決定ボタ ン)を押します。
	- 確定された文字が上段に移動します。

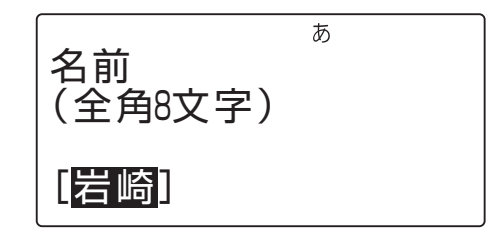

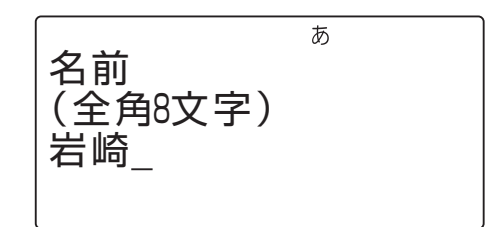

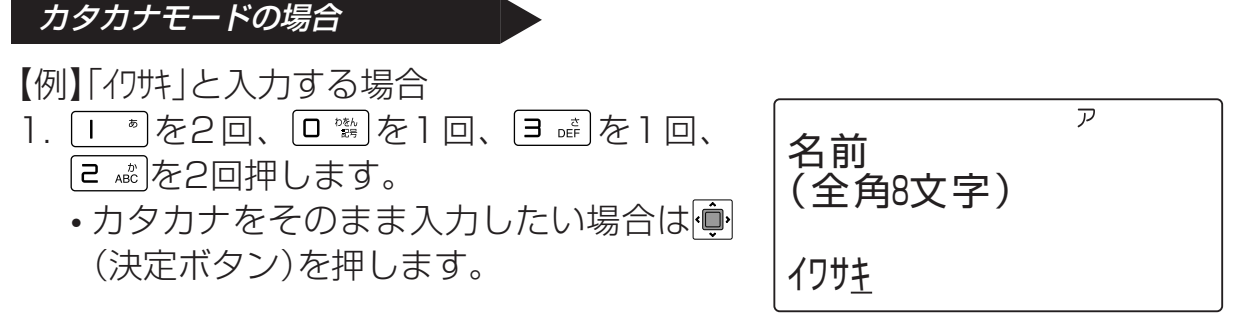

2. 回(上ボタン)または回(下ボタン)で文字 を変換します。

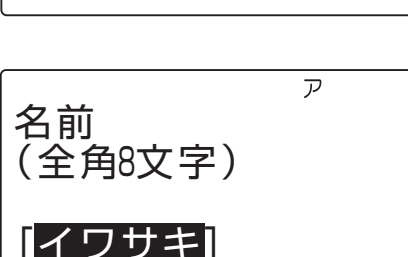

• 半角カタカナ→全角カタカナ

- 3. 入力したい文字が表示されたら (決定ボタ  $\overline{P}$ 名前 ン)を押します。 (全角8文字) • 確定された文字が上段に移動します。 イワサキ 英字モードの場合 【例】「KT」と入力する場合  $\overline{A}$ 名前 1. 「5 ※ あたり回、「日 ※ あたり回押します。 (全角8文字) KT 2. ● (決定ボタン)を押します。  $\overline{A}$ 名前 • 確定された文字が上段に移動します。 (全角8文字)  $KT_{-}$ 数字モードの場合 【例】「123」と入力する場合 1. 、 、 の順に押します。  $\mathbf{1}$ 名前 (全角8文字) 123
- 2. (決定ボタン)を押します。 • 確定された文字が上段に移動します。

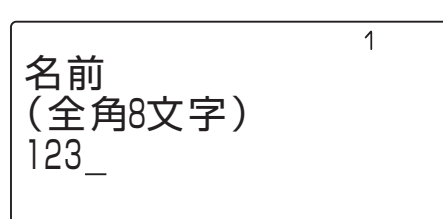

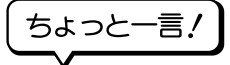

●文字が割り当てられているボタンを、入力したい文字が表示されるまで繰り返し押 してください。

入力したい文字が表示されたら、次の入力したい文字のボタンを押してください。入 力が確定します。

続けて同じボタンの文字を入力したいときは、 (面) (右ボタン)を押してカーソルを右 に移動させてからボタンを押してください。

- ●文字入力を間違えたときは、タリア/雨を押してください。カーソルの位置の1文字が削 除され、後ろの文字が詰められます。また、タリア、あを1秒以上押し続けることで全文字 削除することができます。
- ●入力文字を修正したいときは、 向(左ボタン)または 向(右ボタン)を押してカーソル を修正したい桁まで移動し、再度入力してください。
- ●文字入力はカーソル位置への挿入となります。ただし、入力桁数を超えると入力でき なくなります。
- ●3分間何も操作が行われない状態が続くと、文字入力はキャンセルされます。

| キー                                                                                                    | ひらがなモード               | 半角カタカナモード             | 半角英字/記号モード                                                                                  | 半角数字モード               |
|----------------------------------------------------------------------------------------------------|-----------------------|-----------------------|---------------------------------------------------------------------------------------------|-----------------------|
| æ,<br>$\overline{\phantom{a}}$                                                                                                    | あいうえおぁぃぅぇぉ アイウエオァィゥエォ |                       | ./_@1空白                                                                                     |                       |
| $\overline{e}$ and                                                                                                    | かきくけこ                 | カキクケコ                 | ABCabc2                                                                                     | 2                     |
| $\overline{\mathbf{B}}$ off                                                                                                    | さしすせそ                 | サシスセソ                 | DEFdef3                                                                                     | З                     |
| $H_{\text{GH}}$                                                                                                    | たちつてとっ                | タチツテトッ                | GHIghi4                                                                                     | $\overline{4}$        |
| $\mathbf{S}$ • JKL                                                                                                    | なにぬねの                 | ナニヌネノ                 | <b>JKLjkI5</b>                                                                              | 5                     |
| $\mathbf{F}$ $\mathbf{F}$                                                                                                    | はひふへほ                 | ハヒフへホ                 | MNOmno6                                                                                     | 6                     |
| $7$ $_{PORS}$                                                                                                    | まみむめも                 | <b>ASTRAL</b>         | PQRSpgrs7                                                                                   | $\overline{7}$        |
| $\mathbf{B}$ ruy                                                                                                    | やゆよゃゅょ                | セユヨャユヨ                | TUVtuv8                                                                                     | 8                     |
| $\mathbf{g}$ wxyz                                                                                                    | らりるれろ                 | ラリルレロ                 | WXYZwxyz9                                                                                   | 9                     |
| $\qquad \qquad \Box \quad {}^{\color{red}\text{b}\color{black}\hat{\xi}\color{black}/\color{black}}_{\color{blue}\text{Ll}\color{black}\hat{\tau}\color{black}}}$ | わをんゎ<br>一。、!?空白       | ワヲンー。、!?空白            | $\frac{1}{2}$ - $\frac{1}{2}$ , 1?' " () $\frac{1}{2}$ %#+ $\frac{1}{2}$<br>^`;¥& {}<>[]0空白 | $\bigcirc$            |
| $\overline{H}$                                                                                                    | $\mathbf{v}$ o        | $\sim$                | (無効)                                                                                        | $\ast$                |
| $\pmb{\mathop{\textnormal{H}}\nolimits}$                                                                                                    | (無効)                  | (無効)                  |                                                                                             | #                     |
| 文字<br>電話帳                                                                                                    | 半角カタカナ入力<br>モードへ切替    | 半角英字/記号入力<br>モードへ切替   | 半角数字入力<br>モードへ切替                                                                            | ひらがな入力<br>モードへ切替      |
| $\overline{\bigoplus}$                                                                                                    | 変換候補選択                | 変換候補選択<br>(全角/半角)     | 変換候補選択<br>(全角/半角)                                                                           | 変換候補選択<br>(全角/半角)     |
| $\overline{\bigoplus}$                                                                                                    | 変換候補選択                | 変換候補選択<br>(全角/半角)     | 変換候補選択<br>(全角/半角)                                                                           | 変換候補選択<br>(全角/半角)     |
| $\hat{p}$                                                                                                    | カーソル左移動               | カーソル左移動               | カーソル左移動                                                                                     | カーソル左移動               |
| $\boxed{\color{red} \ddot \Box}$                                                                                                    | カーソル右移動               | カーソル右移動               | カーソル右移動                                                                                     | カーソル右移動               |
| $\hat{\blacksquare}$                                                                                                    | 候補決定/入力確定             | 候補決定/入力確定             | 候補決定/入力確定                                                                                   | 候補決定/入力確定             |
| クリア/戻る                                                                                                    | 1文字消去/変換候補<br>選択キャンセル | 1文字消去/変換候補<br>選択キャンセル | 1 文字消去/変換候補<br>選択キャンセル                                                                      | 1文字消去/変換候補<br>選択キャンセル |
| クリア/戻る<br>(長押し)                                                                                                    | 全文字消去                 | 全文字消去                 | 全文字消去                                                                                       | 全文字消去                 |

●文字を入力するときのカタカナ/英字/数字の各モードでの入力キーは以下の通りです。

●制御コードの入力方法

制御コードは、電話番号2桁分に相当します。

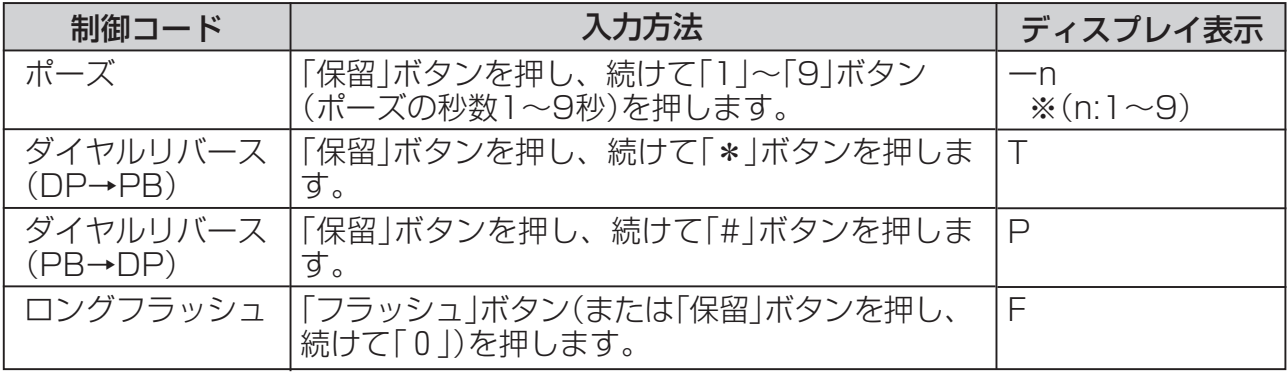

## <span id="page-37-0"></span>**6 基本的な使い方**

## **外へ電話をかける <外線発信>**

**外へ電話をかける <一般発信>**

- 1 空いている外線ボタンを押し、次に受話器を取り上げます。(また は ヌピーカ を 押します)
	- 緑色の外線ランプが点滅します。
	- ツーという発信音を確認してください。
- 2 電話番号をダイヤルし、相手の方が出たら通話します。

**短縮ダイヤルをかける <短縮ダイヤル>**

- 1 空いている外線ボタンを押し、次に受話器を取り上げます。(また は ヹ゚ゕ を押します)
	- 緑色の外線ランプが点滅します。
	- ツーという発信音を確認してください。
- 2 「短縮、短縮ダイヤルの順にダイヤルし、相手の方が出たら通話し ます。

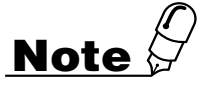

●「メニュー」表示中は、「外へ電話をかける」、「短縮ダイヤルをかける」操作はできません。「メ ニュー |ボタンを押して待ち受け状態に戻してください。

## <span id="page-38-0"></span>**外からの電話を受ける <外線着信>**

#### **外からの電話を受ける <外線着信>**

1 着信している外線ボタンを押します。 • 赤色の点滅が緑色に変わります。

#### 2 受話器を取り上げ、通話します。

●システムの設定で局線着信鳴音指定が設定されている電話機で、着信の時に相手の ダイヤルが通知されている場合、そのダイヤルが電話帳に登録されていると、電話帳 に登録された名前がディスプレイの1行目に表示されます。

#### **受話器を置いたまま外線と通話する**

┃ 巫━┓ を押し、受話器を置いて通話します。

#### 2 必要に応じて、[マイク]ボタンを押します。

- ●通話中は機能十5‰1 『 "の特番操作は無効です。
- ●[マイク]ボタンはフレキシブルボタン登録により割り当てます。もう一度[マイク] ボタンを押すと、内蔵マイクがOFFとなります。[マイク]ボタンの代わりに【<sup>機能】+</sup> 「ロ機」「「<sup>刺</sup>を押すと内蔵マイクがOFFになります。

**Note**

- ●マイクがオフの時は、受話器を使用して通話をしてください。
- ●受話器を上げて通話中は、ハンズフリー通話にできません。
- ●外線通話時は相手の保留音が途切れる事がありますが故障ではありません。
- ●音量を最大にしても相手の声が小さい時は、受話器で通話してください。
- ●「メニュー」、「発信履歴」、「着信履歴|表示中は、「外からの電話を受ける」、「受話器を置いた まま外線と通話をする」操作はできません。「メニュー」表示中の場合は、「メニュー」ボタンを 押して待ち受け状態に戻してください。

「発信履歴」/「着信履歴」表示中の場合は、「クリア/戻る」ボタンを押して待ち受け状態に戻 してください。

お願い

- ハンズフリー通話時は以下の注意事項をお守りください。
- 通話相手と交互にお話しください。 同時に話すと相手の音声が途切れる事があります。
- 電話機の前方50cm付近でマイクに向かってお話しください。 離れすぎるとマイクが音をひろいにくくなります。
- 天気予報や時報など、相手の声を聞くだけの時は、マイクをオフにしてください。 マイクがオンになっていると音声が途切れる事があります。
- 以下の場合は、相手の声が途切れる事があります。その場合は受話器をお使いください。 ・相手がハンズフリー通話の場合
	- ・相手がドアホンの場合
	- ・会議通話の場合
	- ・騒がしい、または音が反響しやすい場所で通話をする場合

#### **お待ちいただくとき <外線保留>**

】 通話状態で ☞ ■ を押し、受話器を置きます。

●再び通話するときは、保留中の外線ボタンを押して受話器を取り上げ、通話します。

#### **保留した外線を他の人が受けないようにする <外線自己保留>**

#### ┃ 通話状態で|<sub>機能</sub>||保留||の順に押し、受話器を置きます。

●再び通話するときは、保留中の外線ボタンを押して受話器を取り上げ、通話します。

## <span id="page-40-0"></span>**内部の人を呼び出す <内線発信>**

#### **音で呼び出す <内線トーン呼び出し>**

- Ⅰ 受話器を取り上げます。(または ヱピカ を押します。) • ツッツッツッという内線発信音を確認してください。
- 2 相手の内線番号をダイヤルします。
	- 相手の電話機は呼び出し音が鳴ります。
- 3 相手の方が出たら通話します。

#### **声で呼び出す <内線音声呼び出し>**

- ┃ 受話器を取り上げます。(または<u>ヱ←ヵ</u>を押します。) • ツッツッツッという内線発信音を確認してください。
- $2$  相手先の内線番号、  $\frac{1}{2}$  の順にダイヤルし、受話器で $\left[\begin{array}{c|c} 0 & 0 & 0 \end{array}\right]$ のように呼びかけます。

• 相手の電話機のスピーカーからこちらの声が出ます。

3 相手の方が出たら通話します。

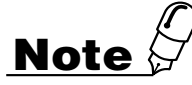

●「メニュー」、「発信履歴」、「着信履歴 |表示中の電話機に、「音で呼び出す」、「声で呼び出す |操 作を行うと「オハナシチュウ」と表示され、呼び出すことはできません。「メニュー」表示中の場 合は、「メニュー」ボタンを押して待ち受け状態に戻してください。 「発信履歴」/「着信履歴」表示中の場合は、「クリア/戻る」ボタンを押して待ち受け状態に戻し てください。

### <span id="page-41-0"></span>**内部から呼び出しを受ける <内線着信>**

**受話器を取り上げて応答する <内線自動応答>**

- 1 トゥルトゥルトゥルという呼出音が鳴ったら、受話器を取り上げ ます。
- 2 通話します。

**音声による内線呼び出しに、受話器を上げずに応答する <内線ハンズフリー応答>**

1「○○さん」という呼出音声が聞こえたら、通話します。

- 2 必要に応じて、「マイク1ボタン(または 機能)+ [b with [ | | | | )を押しま す。
- [マイク]ボタンはフレキシブルボタン登録により割り当てます。もう一度[マイク] ボタンを押すと、内蔵マイクがOFFとなります。[マイク]ボタンの代わりに (機能)+ 「D ※ 「b wis」 | I \* を押すと内蔵マイクがOFFになります。

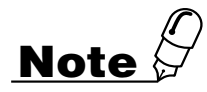

●「メニュー」、「発信履歴」、「着信履歴」表示中は、「受話器を取り上げて応答する」、「音声によ る内線呼び出しに受話器を上げずに応答する」ことはできません。 「メニュー」表示中の場合は、「メニュー」ボタンを押して待ち受け状態に戻してください。 「発信履歴」/「着信履歴」表示中の場合は、「クリア/戻る」ボタンを押して待ち受け状態に戻し てください。

#### **お待ちいただくとき <内線保留>**

Ⅰ 通話状態で ☞ @ を押し、受話器を置きます。 • 内線保留状態になります。

- 2 再び通話するときは、内線ボタンを押し、受話器を取り上げま す。
- 3 通話します。

## <span id="page-42-0"></span>**お待ちいただくとき**

通話を一時中断して相手の方に待っていただくときには保留します。相手の方へは保 留音が流れます。

保留には、他の内線電話機でも電話にでることができる共通保留、他の内線電話機で はでることができない個別保留と、同じパーク保留グループ内の内線電話機で電話に でることができるパーク保留があります。(パーク保留については、主装置の取扱説 明書をご参照ください。)

#### **普通に保留する <共通保留>**

1 通話中の相手の方に待っていただくよ うに伝えます。

#### 2 「保留」を押します。

- 内線ダイヤルトーンが聞こえます。
- 相手の方には保留音が聞こえます。
- 保留した局線ボタンが緑にゆっくりと点滅し ます。
- 内線ボタンが点灯し、周期的に2回点滅しま す。

3 保留している局線ボタンを押すと、保 留していた相手の方と再び通話できま す。

ナイセン 2000

アイテサキ 1234567 0:23

• 保留した局線ボタンが緑に点灯し、周期的に2 回点滅します。

## **Note**

●保留した状態で話中音(プー..プー..プー)が聞こえているときは局線ボタンを押して も通話に戻れません。一度、受話器を置いてから局線ボタンを押し、受話器を取り上 げてお話しください。

#### **他の電話機で取れないようにする <個別保留>**

- 1 通話中の相手の方に待っていただくよ うに伝えます。
- 2 | 機能を押します。
- 3 「※留」を押します。
	- 内線ダイヤルトーンが聞こえます。
	- 相手の方には保留音が聞こえます。
	- 局線ボタンが緑にゆっくりと点滅します。
	- 内線ボタンが点灯し、周期的に2回点滅しま す。

4 保留している局線ボタンを押すと、保 留していた相手の方と再び通話するこ とができます。

0:53 アイテサキ 1234567 2000

ナイセン

• 局線ボタンが緑に点灯し、周期的に2回点滅し ます。

**Note**

- ●手順2の後、10秒以内に 保 を押してください。10秒以上間隔があくと共通保留 となります。
- ●個別保留を行ったときは、他の電話機の局線ボタンはビジー表示となります。
- ●保留した状態で話中音(プー..プー..プー)が聞こえているときは局線ボタンを押して も通話に戻れません。一度、受話器を置いてから局線ボタンを押し、受話器を取り上 げてお話しください。

## <span id="page-44-0"></span>**通話を他の人に回す <転送>**

#### **近くの人に声をかけて回す <外線保留転送>**

- ┃ 通話状態で \* \* を押します。
- 2「○○さん××番に電話です」のように呼びかけます。
- 3 呼ばれた方は該当する外線ボタンを押し、通話します。

#### **特定の内線番号に回す <外線自動転送>**

- ┃ 通話状態で ※ を押し、転送先の内線番号をダイヤルします。
- 2 つながったら、「○○さん××番に電話です」のように呼びかけ て、受話器を戻します。
- 3 呼ばれた方は通話します。

●転送できない場合は、「転送」を再び押せば保留した外線に応答できます。

## <span id="page-45-0"></span>**最後にかけた相手に再びかけ直す <ラストナンバリダイヤル>**

- 1 空いている外線ボタンを押し、次に受話器を取り上げます。(また は スピーカ を押します。)
	- 緑色の外線ランプが点滅します。
	- ツーという発信音を確認してください。
- 2 [再発信]ボタン(または 短縮 + H )を押します。

#### 3 相手の方が出たら通話します。

● [再発信]ボタンはフレキシブルボタン登録により割り当てます

## **Note**

- ●「メニュー」表示中は、「最後にかけた相手に再びかけ直す」操作はできません。「メ ニュー」ボタンを押して待ち受け状態に戻してください。
- ●「発信履歴」、「着信履歴」表示中は、[再発信]ボタン(または「短縮」+「#」)操作を行うことは できません。「クリア/戻る」ボタンを押して待ち受け状態に戻してください。

<span id="page-46-0"></span>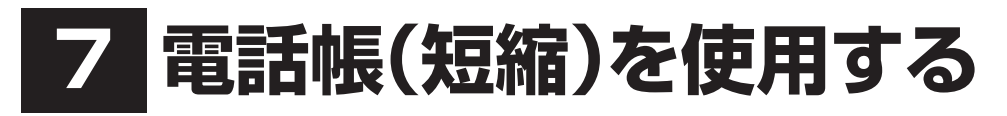

**電話帳を検索してかける <読み仮名検索>**

┃ 受話器を置いた状態で、 ☎話帳 を押し ます。

• 検索読み仮名入力画面が表示されます。

- 2 検索したい電話帳の読み仮名を入力し ます。
- 3 (決定ボタン)を押します。
	- 検索に一致した場合は、一致した電話帳に カーソルが合った状態で読み仮名一覧画面が 表示されます。
- 4 心(上下左右ボタン)で発信したい電話 帳を選択します。
- 5 (決定ボタン)を押します。 • 詳細画面が表示されます。
- 6 (決定ボタン)を押します。 • 項目メニュー画面が表示されます。
- 7 恒化上下ボタン)で「1 発信」を選択し、 (決定ボタン)を押します。
- 8 受話器を上げます。
	- 選択した電話帳の相手先に発信します。

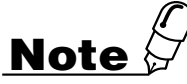

- ●検索モード切替を行うと、検索モードが記憶され、再度電話帳を起動した際に前回指定した検 索画面が表示されます。
- ●検索モードの切替を行う際は、「ヨミガナ」の登録が必要になります。
- ●検索操作をキャンセルする場合は、 | メニュー を押してください。
- ●読み仮名一覧画面で受話器を上げると、カーソルが合っている電話帳の相手先に発信します。
- ●詳細画面で受話器を上げると、詳細表示中の電話帳の相手先に発信します。

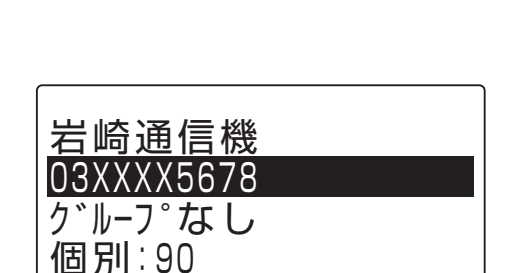

検索ヨミガナ入力 (半角8文字)

 $\overline{P}$ 

 $\overline{a}$ 

[アーオ]

岩崎通信機

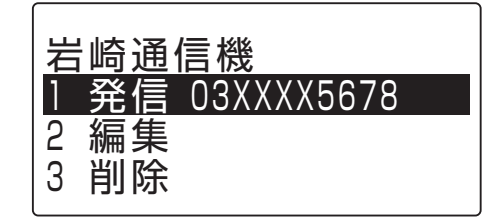

#### **電話帳を検索してかける <50音訓検索>**

- 1 読み仮名検索の手順1~3までの手順 で、読み仮名一覧画面を表示します。
- 2 「  $\frac{x}{\sqrt{2}}$  を押します。 • 検索モード切替画面が表示されます。
- 3 回(上下ボタン)で「2 50音訓検索」を 選択し、 (車) (決定ボタン)を押します。

- 4 心(上下左右ボタン)で発信したい電話 帳を選択します。
- 5 (決定ボタン)を押します。 • 詳細画面が表示されます。
- 6 (決定ボタン)を押します。 • 項目メニュー画面が表示されます。
- 7 | □ (上下ボタン)で「1 発信」を選択し、 (決定ボタン)を押します。
- 8 受話器を上げます。
	- 選択した電話帳の相手先に発信します。

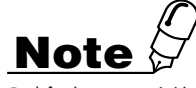

- ●検索モード切替を行うと、検索モードが記憶され、再度電話帳を起動した際に前回指定した検 索画面が表示されます。
- ●検索モードの切替を行う際は、「ヨミガナ」の登録が必要になります。
- ●検索操作をキャンセルする場合は、 | メニュー を押してください。
- ●読み仮名一覧画面で受話器を上げると、カーソルが合っている電話帳の相手先に発信します。
- ●詳細画面で受話器を上げると、詳細表示中の電話帳の相手先に発信します。

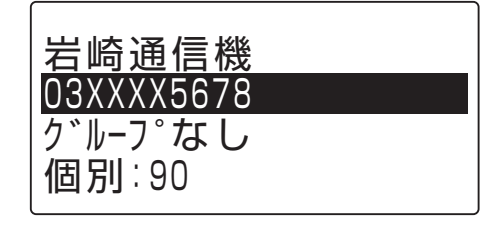

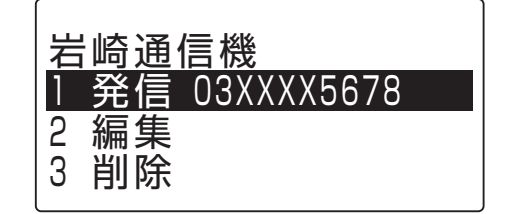

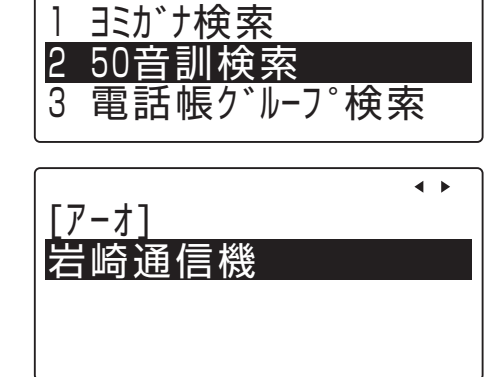

 $\triangleq$ 

検索モード切替

<sup>•</sup> 先頭の電話帳にカーソルが合った状態で読み 仮名一覧画面が表示されます。

**電話帳を検索してかける <電話帳グループ検索>**

- 1 読み仮名検索の手順1~3までの手順 で、読み仮名一覧画面を表示します。
- 2 | 電話帳 | 左押します。 • 検索モード切替画面が表示されます。
- 3 回(上下ボタン)で「3 電話帳グループ 検索」を選択し、 (決定ボタン)を押 します。

• 電話帳グループ一覧画面が表示されます。

- 4 心(上下左右ボタン)で発信したい電話 帳を選択します。
- 5 (決定ボタン)を押します。 • 詳細画面が表示されます。
- 6 (決定ボタン)を押します。 • 項目メニュー画面が表示されます。
- 7 | □ (上下ボタン)で「1 発信」を選択し、 (決定ボタン)を押します。
- 8 受話器を上げます。
	- 選択した電話帳の相手先に発信します。

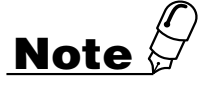

- ●検索モード切替を行うと、検索モードが記憶され、再度電話帳を起動した際に前回指定した 検索画面が表示されます。
- ●検索モードの切替を行う際は、「ヨミガナ」の登録が必要になります。
- ●検索操作をキャンセルする場合は、 | メニュー |を押してください。
- ●電話帳グループ一覧画面で受話器を上げると、カーソルが合っている電話帳の相手先に発信します。
- ●詳細画面で受話器を上げると、詳細表示中の電話帳の相手先に発信します。

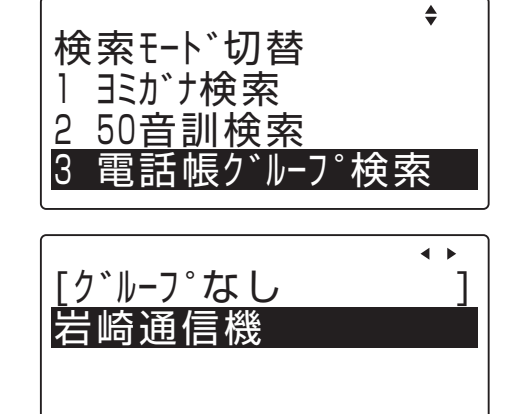

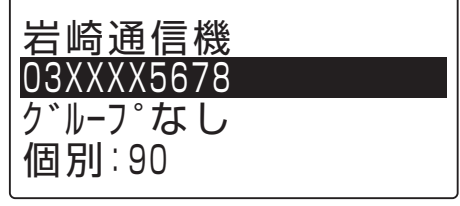

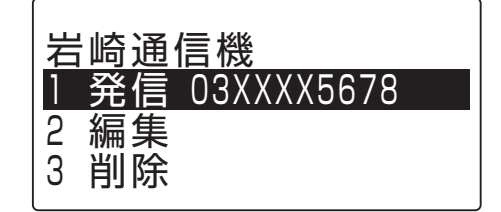

#### **電話帳を検索してかける <短縮番号検索>**

- 1 読み仮名検索の手順1~3までの手順 で、読み仮名一覧画面を表示します。
- 文字 2 「電話帳」を押します。 • 検索モード切替画面が表示されます。
- 3 回(上下ボタン)で「4 短縮番号検索」を 選択し、 (車) (決定ボタン)を押します。 • 短縮番号一覧画面が表示されます。
- 4 心(上下左右ボタン)で発信したい電話 帳を選択します。
- 5 (決定ボタン)を押します。 • 詳細画面が表示されます。
- 6 (決定ボタン)を押します。 • 項目メニュー画面が表示されます。
- 7 | 心 (上下ボタン)で「1 発信」を選択し (決定ボタン)を押します。
- 8 受話器を上げます。
	- 選択した電話帳の相手先に発信します。

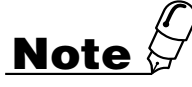

- ●検索モード切替を行うと、検索モードが記憶され、再度電話帳を起動した際に前回指定した検 索画面が表示されます。
- ●検索モードの切替を行う際は、「ヨミガナ」の登録が必要になります。
- ●検索操作をキャンセルする場合は、 | メニュー を押してください。
- ●短縮番号一覧画面で受話器を上げると、カーソルが合っている電話帳の相手先に発信します。
- ●詳細画面で受話器を上げると、詳細表示中の電話帳の相手先に発信します。

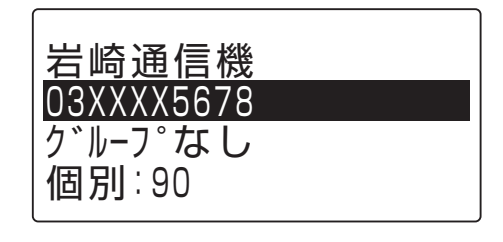

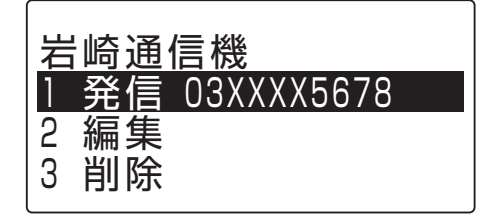

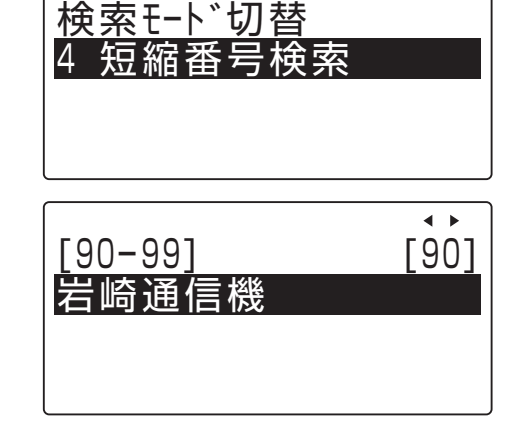

 $\triangleq$ 

## <span id="page-50-0"></span>**8 発信/着信履歴**

発信履歴/着信履歴から相手を選んで、外線に電話をかけることができます。

#### **発信履歴からかける**

過去に発信した電話番号は、発信履歴として最新の20件を記録しています。発信履歴 から相手を選んで、外線に電話をかけることができます。

1 受話器を置いた状態で、 向 (発信履歴 ボタン)を押します。

• 発信履歴リストが表示されます。 ※発信履歴リストの表示中に、 タワン属 を押す と、発信履歴リストの表示を終了します。

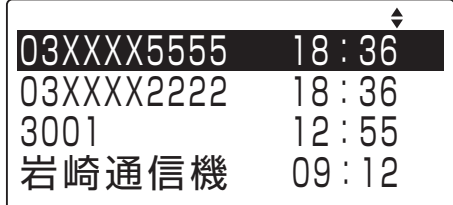

### 2 回(上下ボタン)で表示する発信履歴を 選択します。

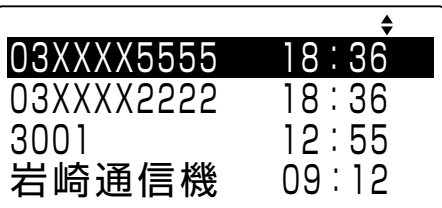

#### 3 (決定ボタン)を押します。 発信履歴詳細表示が表示されます。 ※発信履歴詳細表示中に、 タリアス あを押すと、手 順2の発信履歴リストの表示に戻ります。

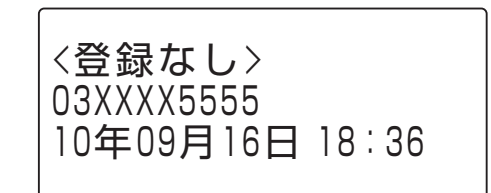

#### 4 受話器を取り上げます。

• 選択した相手先の電話番号にダイヤルされま す。

**Note**

●発信履歴に記録されている電話番号の桁数は、最大32桁です。

#### **着信履歴からかける**

過去に着信した電話番号は、着信履歴として最新の20件を記録しています。 着信履歴から相手を選んで、外線に電話をかけることができます。

Ⅰ 受話器を置いた状態で、 面(着信履歴) を押します。

• 着信履歴リストが表示されます。 ※着信履歴リストの表示中に、 タリズ あばタンを 押すと、着信履歴リストの表示を終了しま す。

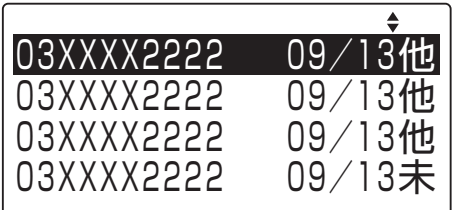

2 回(上下ボタン)で相手先の着信履歴を 選択します。

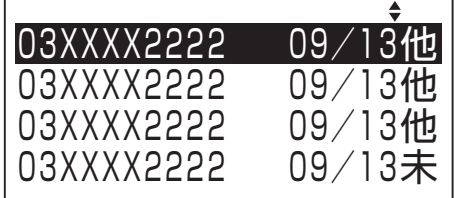

#### 3 受話器を取り上げます。

• 選択した相手先の電話番号にダイヤルされま す。

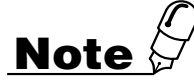

- ●着信拒否(ドントディスターブ)中の着信は、着信履歴に記録されません。
- ●着信履歴に非通知で記憶されている相手に対しては、発信できません。

●着信履歴リストに表示される相手先は、電話帳に登録されていれば、その名前が表示されま す。電話帳に登録されていない場合は、相手先の電話番号のみ表示されます。

- ●内線の発信/着信/着信履歴に蓄積されます。
- ●着信履歴は、応答した電話機にのみ残ります(他の電話機には着信履歴は残りません)。また は、他の応答していない電話機に残すこともできます。
- ●全ての電話機が応答しない着信履歴は、着信している電話機全てに蓄積されます。

# <span id="page-52-0"></span>**9 さらに便利な使い方**

## **3人または4人で同時に通話する <会議通話>**

**外線または内線と通話中に会議通話をする <外線会議通話><内線会議通話>**

- ┃ 通話状態で[ﷺ]を押し、参加させたい内線番号をダイヤルしま す。
- 2 相手先が応答したら「会議通話に参加してください」のように呼び かけます。
- 3[会議]ボタンを押し、3人で通話します。 ※4人で通話する場合は、それぞれ同じ操作を繰り返します。
- ●[会議]ボタンはフレキシブルボタン登録により割り当てます。

**外線と通話中に他の外線を呼び出して会議通話する <複数外線会議通話>**

- ┃ 通話状態で ☞ 、空いている外線ボタンの順に押します。
- 2 相手先の電話番号をダイヤルし、応答したら「会議通話に参加して ください」のように呼びかけます。
- 3[会議]ボタン、保留してある外線ボタンの順に押し、3人で通話し ます。

※4人で通話する場合は、それぞれ同じ操作を繰り返します。

●[会議]ボタンはフレキシブルボタン登録により割り当てます。

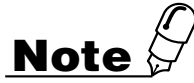

●内線と外線を混在して会議通話をした場合、内線に比べて外線の声が小さく聞こえますが、故 障ではありません。

# <span id="page-53-0"></span>**10 故障かな?と思ったら**

故障かな?と思ったときは、修理に出す前に次の点をご確認ください。

#### 基本動作

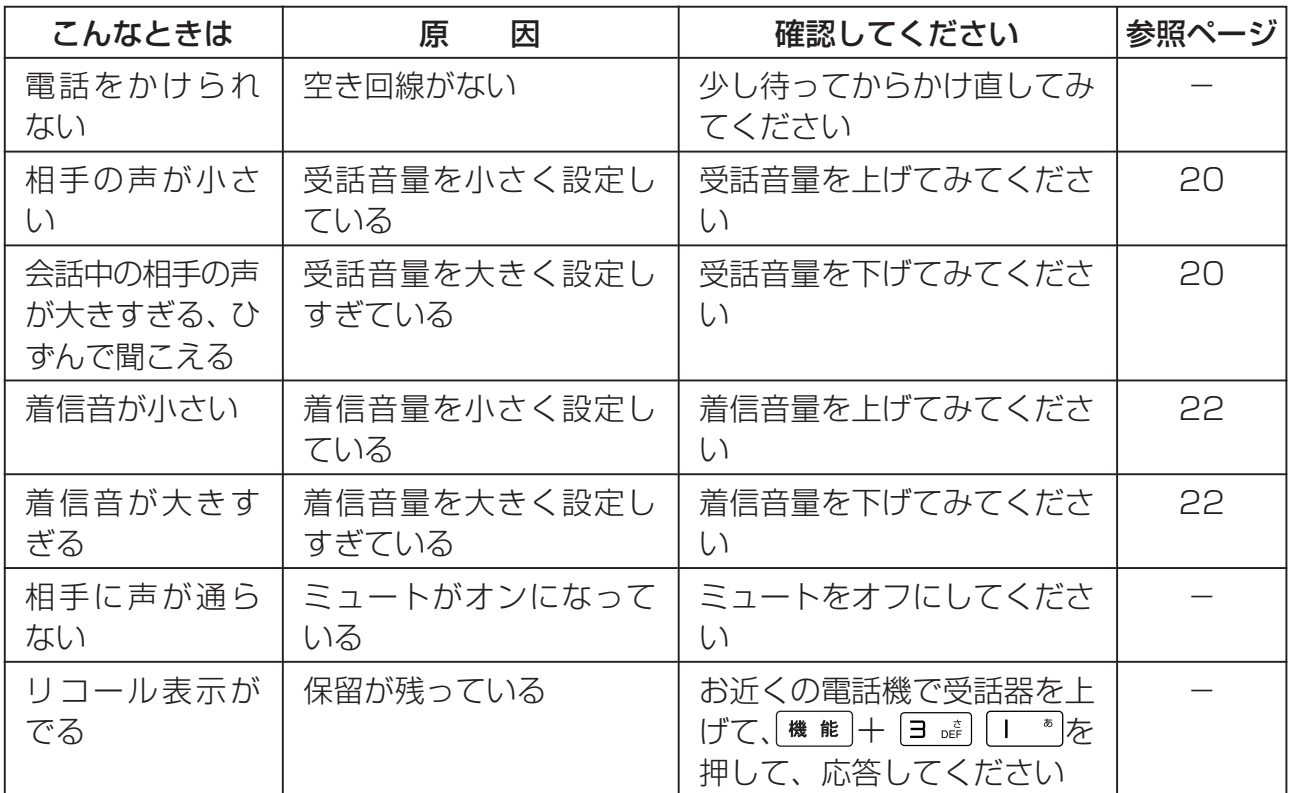

# <span id="page-54-0"></span>**11 こんな音がしたら**

#### 受話ロから出る音

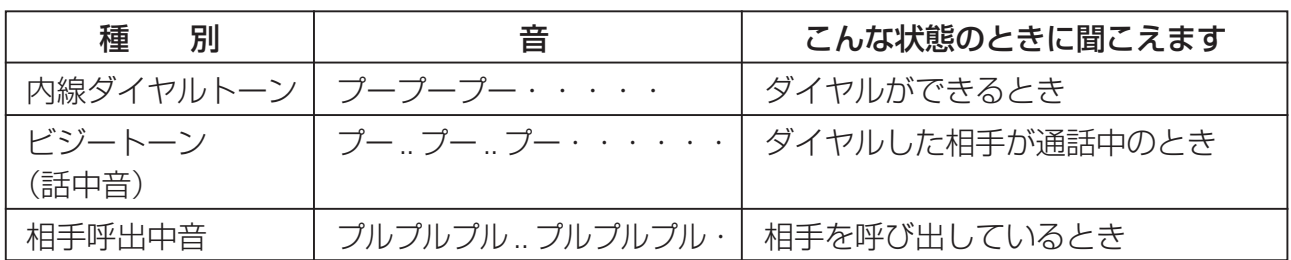

#### スピーカロから出る音

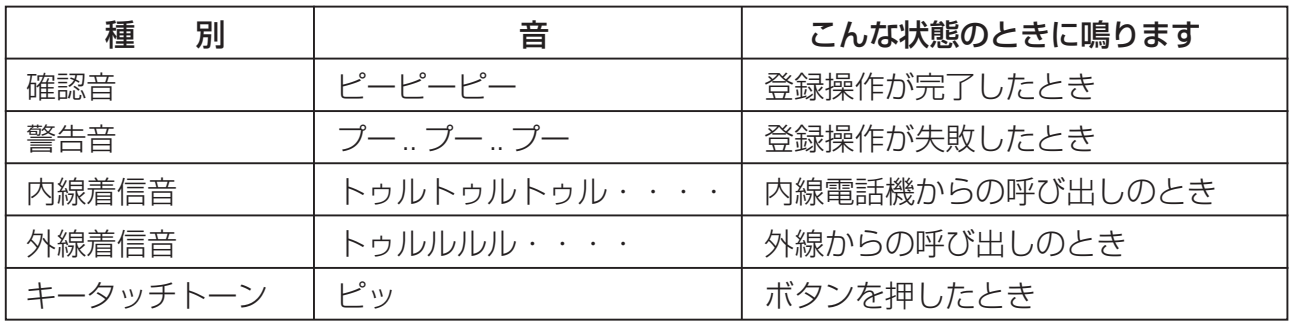

# <span id="page-55-0"></span>**12 主な仕様**

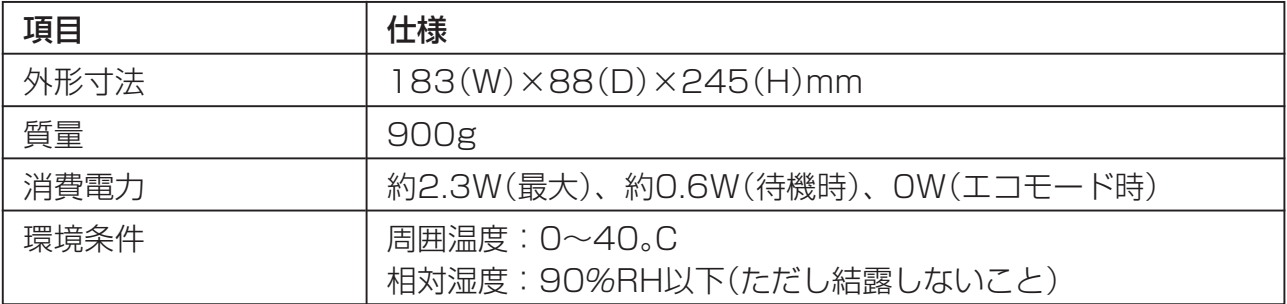

○仕様および外観は、性能改善等の理由により、予告なく変更することがあります。

<span id="page-56-0"></span>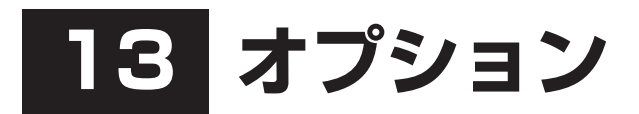

オプション品の入手は、お買い求めの販売店もしくは工事店にご相談ください。販売 店がご不明の場合には、岩崎通信機お客様ご相談センタへご相談ください。

●受話音量増幅・騒音防止送話機(NHHDハンドセット)

●内線線路延長用品(IX-24KT-EXT)

## <span id="page-57-0"></span>**14 アフターサービスについて**

#### ● アフターサービスはお買い求めの販売店、もしくは工事店が行います。

万一の故障の修理、移動、増設、移設はすべてお買い求めの販売店、もしくは工事店 にご依頼ください。

#### ● 修理はお買い求めの販売店、もしくは工事店にご依頼ください。

修理はお買い求めの販売店、もしくは工事店にまずご相談ください。 販売店へのご相談ができない場合には、岩崎通信機お客様ご相談センタへご相談くださ  $U<sub>o</sub>$ 

#### <お客様ご相談センタ:0120-186102>

修理により商品の機能が維持できる場合には、ご希望により有料で修理させていただ きます。修理料金は、技術料・部品代・出張料などで構成されています。

技術料:故障した製品を正常に修復するための作業にかかる費用です。 部品代:修理に使用した部品代金です。 出張料:製品のある場所へ技術者を派遣するための費用です。

ただし、商品の機能が維持できるかお電話で判断できない場合にはご希望により出張 し、判断させていただきます。その結果、修理しても商品の機能が維持できないとし た場合でも有料となる場合がありますのでご了承ください。

#### • 補修用部品の保有期間について

本商品の補修用性能部品(商品の性能を維持するために必要な部品)は、製造打ち切 り後、7年を目安に保有しています。この期間中は原則として修理をお受け致しま す。また、保有期間が経過したあとも、故障箇所によっては修理可能の場合があり ますので、お買い求めの販売店、もしくは工事店にお問い合わせください。

このたびはTELMAGEをお買い求めいただき、まことにありがとうございます。ご使用の前に、 この取扱説明書をよくお読みのうえ、正しくお使いください。お読みになった後も本製品の そばなど、いつもお手元に置いてお使いください。

ご不明の点がございましたら、岩崎通信機お客様相談センタへお気軽にご相談ください。 <お客様相談センタ: 00 0120-186102>

#### お客様メモ

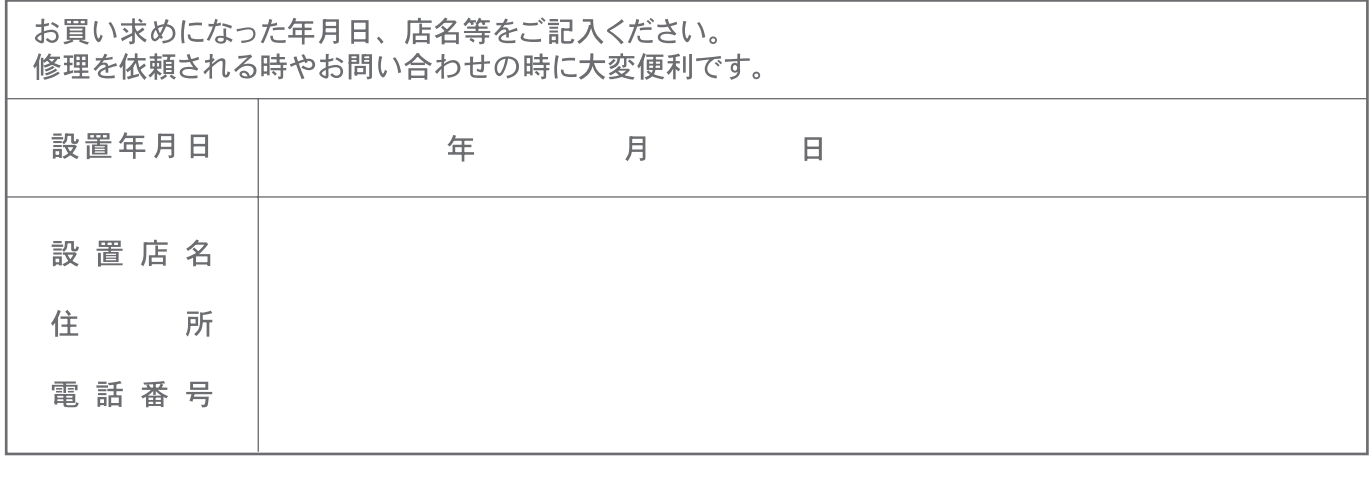